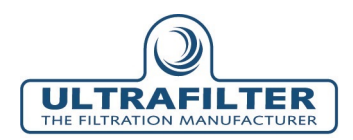

# **Bedienungsanleitung Verbrauchszähler VA 520**

**mit Display, 4 ... 20 mA und Impulsausgang (galv. isoliert)** 

**Stationäre** Durchfluss– und Verbrauchsmessung für Druckluft und Gase

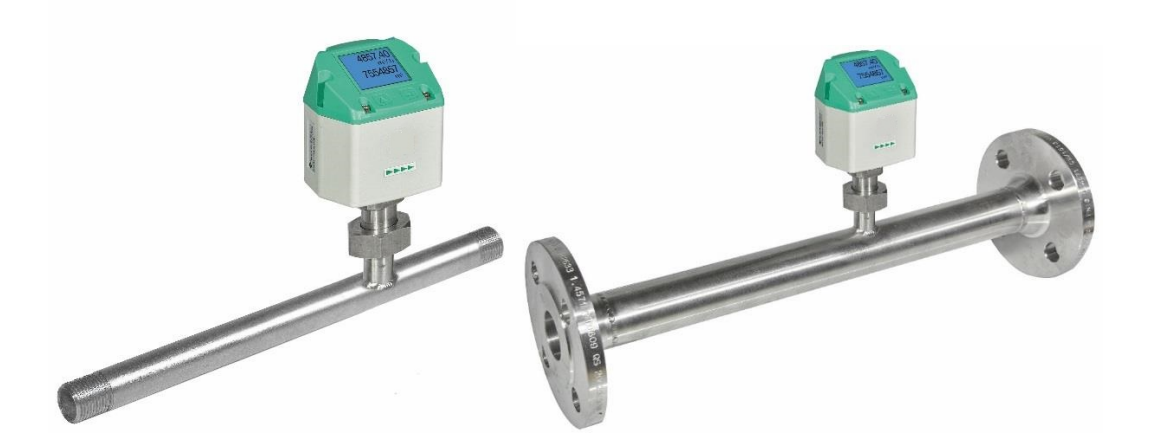

### <span id="page-1-0"></span>**I. Vorwort**

Sehr geehrter Kunde,

vielen Dank, dass Sie sich für das VA 520 entschieden haben. Bitte lesen Sie vor Montage und Inbetriebnahme diese Installations- und Betriebsanleitung aufmerksam durch und befolgen Sie unsere Hinweise. Nur bei genauer Beachtung der beschriebenen Vorschriften und Hinweise wird die einwandfreie Funktion des VA 520 und ein gefahrloser Betrieb sichergestellt.

### **ultrafilter GmbH**

Otto-Hahn-Strasse 1 D-40721 Hilden Tel.: +49 (0) 2103 3336 0 Fax: +49 (0) 2103 3336 36 Mail: info@ultra-filter.de Web: http://www.ultra-filter.de

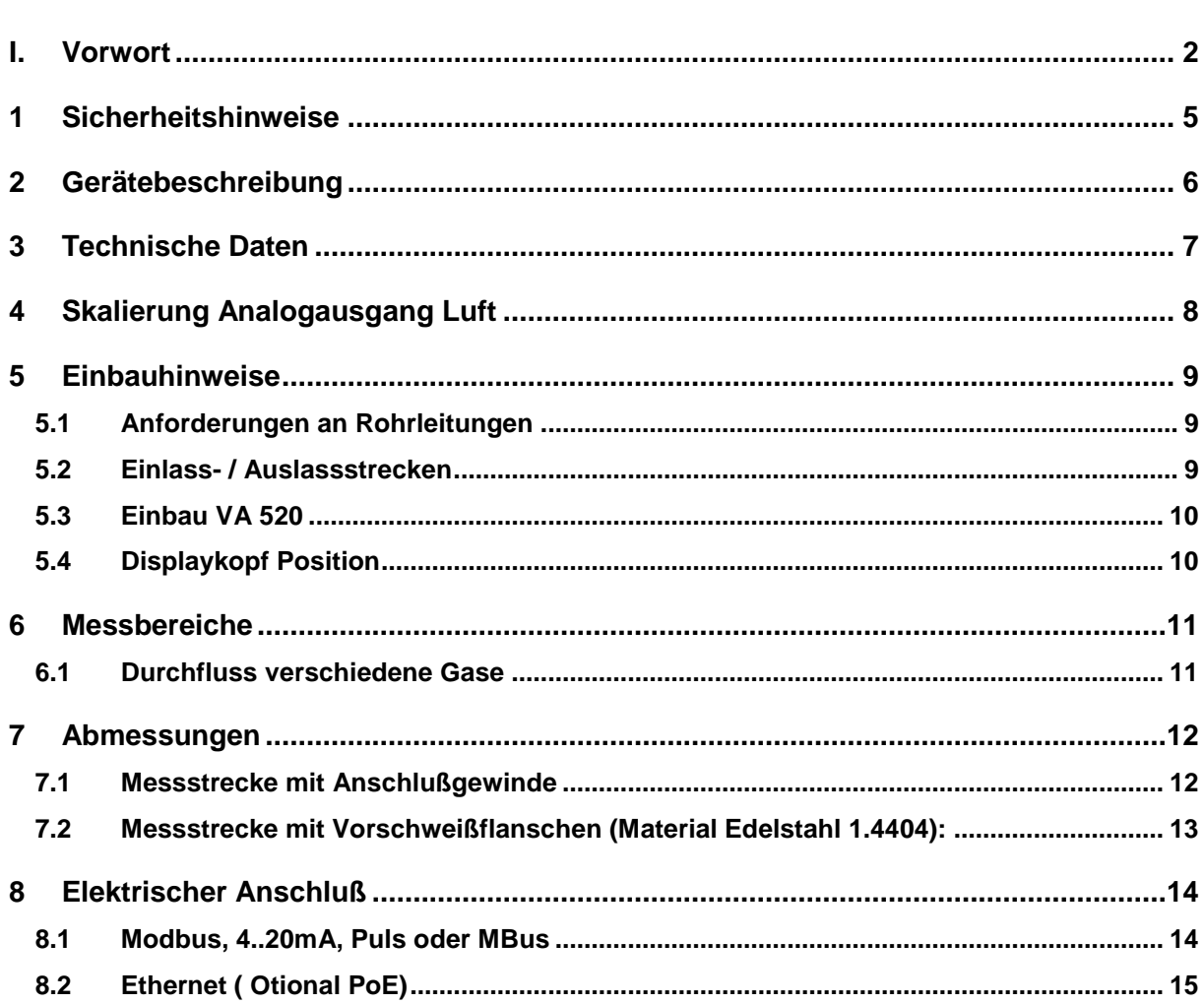

 $\overline{\mathbf{L}}$ 

Inhaltsverzeichnis

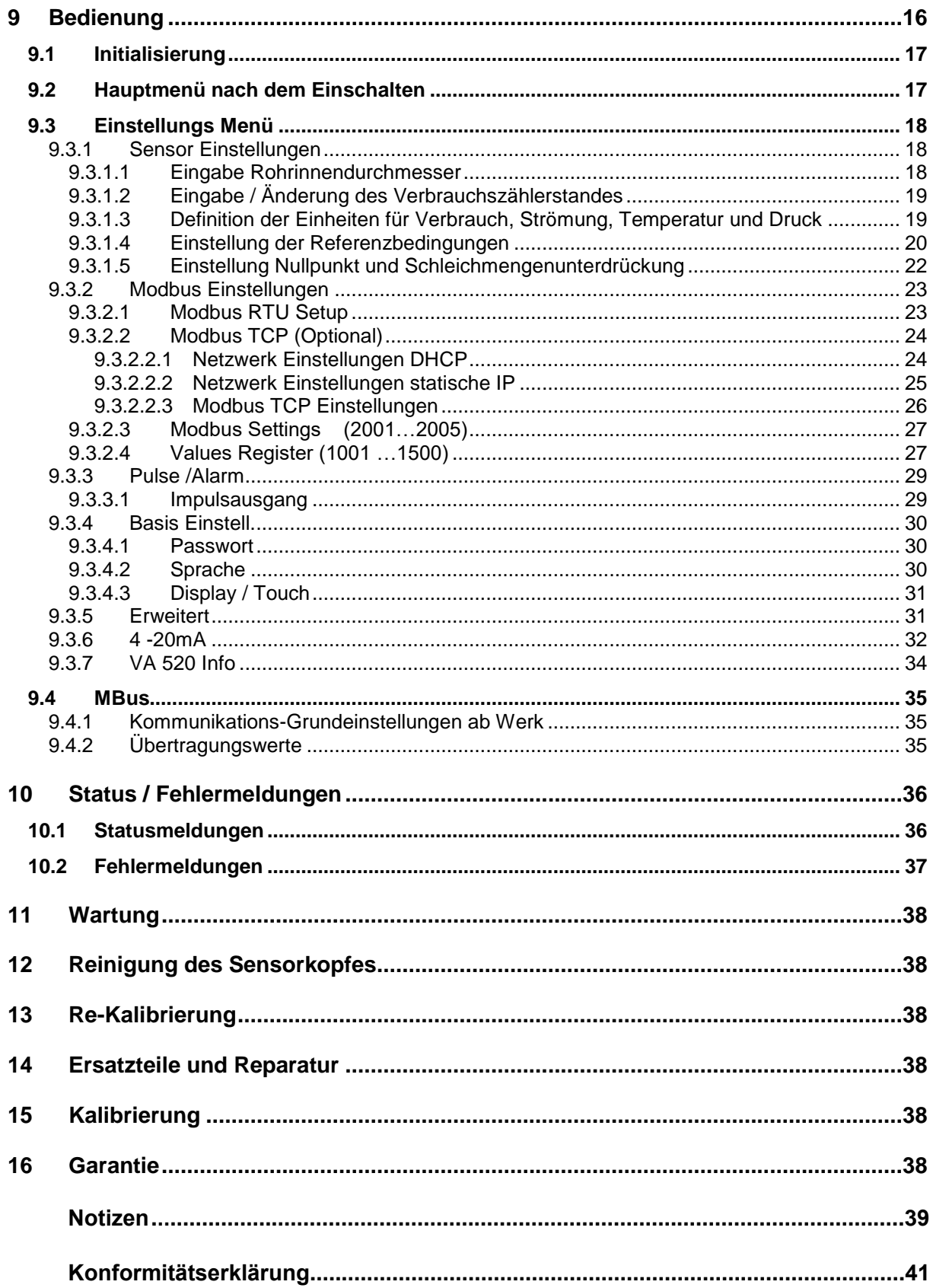

# <span id="page-4-0"></span>**1 Sicherheitshinweise**

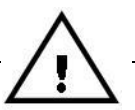

#### **Vor Inbetriebnahme lesen!**

Achtung: Druckbereich bis 16 bar nicht überschreiten.

Messbereiche des Messwertaufnehmers beachten!

Vorgegebene Anströmrichtung des Sensors unbedingt beachten!

Die Rohrleitung muss druckdicht eingeschraubt sein.

Kondensation auf dem Sensorelement oder Wassertropfen in der Messluft sind unbedingt zu vermeiden, denn sie führen zu fehlerhaften Messergebnissen.

Bei Nichtbeachtung oder Nichteinhaltung kann für daraus entstandene Schäden ein Anspruch auf Haftung nicht geltend gemacht werden. Eingriffe am Gerät jeglicher Art, sofern sie nicht den bestimmungsgemäßen und beschriebenen Vorgängen entsprechen, führen zum Gewährleistungsverfall und zum Haftungsausschluss.

Das Gerät ist ausschließlich für den beschriebenen Einsatzzweck bestimmt.

Wir übernehmen keinerlei Gewährleistung hinsichtlich der Eignung für irgendeinen bestimmten Zweck und keine Haftung für Fehler die in dieser Gebrauchsanweisung vorhanden sind. Ebenso wenig für Folgeschäden im Zusammenhang mit der Lieferung, Leistungsfähigkeit oder Verwendung des Gerätes.

Wir bieten Ihnen an, Geräte aus der Gerätefamilie VA 520, die Sie der Entsorgung zuführen wollen, von Ihnen zurückzunehmen.

Bitte Einstell- und Kalibrierarbeiten nur durch qualifiziertes Personal aus der Mess- und Regeltechnik durchführen lassen.

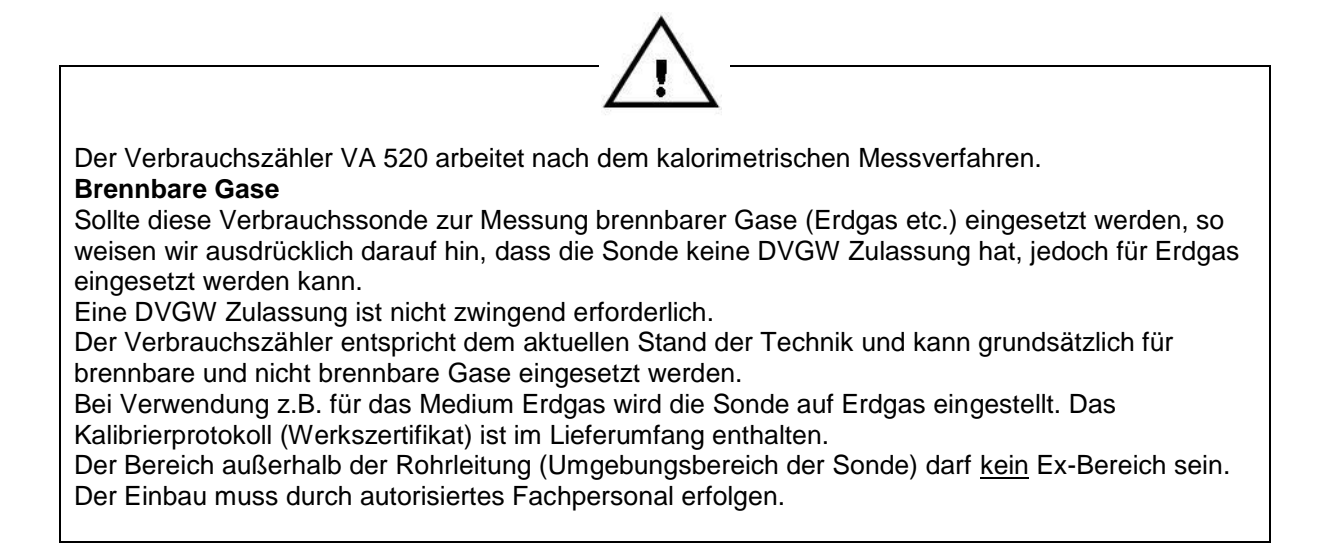

# <span id="page-5-0"></span>**2 Gerätebeschreibung**

Das VA 520 ist ein kompakter Verbrauchszähler für Druckluft und Gase.

### **Besondere Vorteile:**

- Optimale Genauigkeit durch kompakte Bauweise
- Integrierte Ein-/Auslaufstrecke
- Strömungsberuhigt durch Messstrecke
- Integriertes Display mit Anzeige von Duchfluss, Verbrauch,Geschwindigkeit und **Temperatur**
- Einheiten frei wählbar. m<sup>3</sup>/h, m<sup>3</sup>/min, l/min, l/s, kg/h, kg/min, kg/s, cfm
- Modbus RTU (RS485) Schnittstelle
- Analogausgang 4..20mA
- Impulsausgang galv. isoliert.

### **Service Software**

- Analogausgang 4...20 mA skalierbar
- Auswahl der Gasart (Luft, Stickstoff, Argon, Lachgas, CO2, Sauerstoff, Erdgas)
- Servicedaten auslesen
- Sensordiagnose

<span id="page-6-0"></span>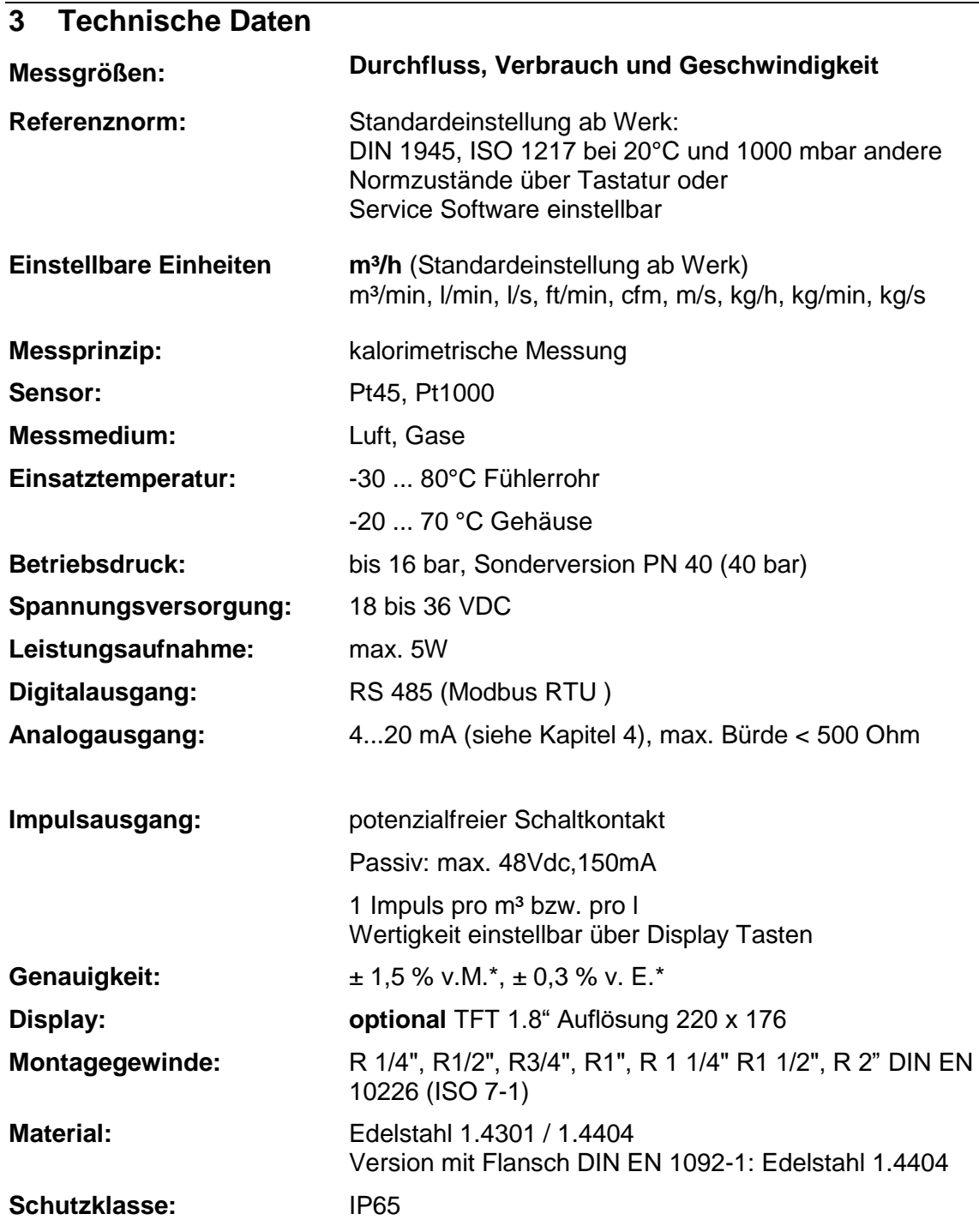

\* v.M. = vom Messwert v.E. = vom Endwert

# <span id="page-7-0"></span>**4 Skalierung Analogausgang Luft**

**Referenznorm DIN1945/ ISO 1217: 20°C, 1000 mbar** (Referenz bei Abgleich der Sonden)

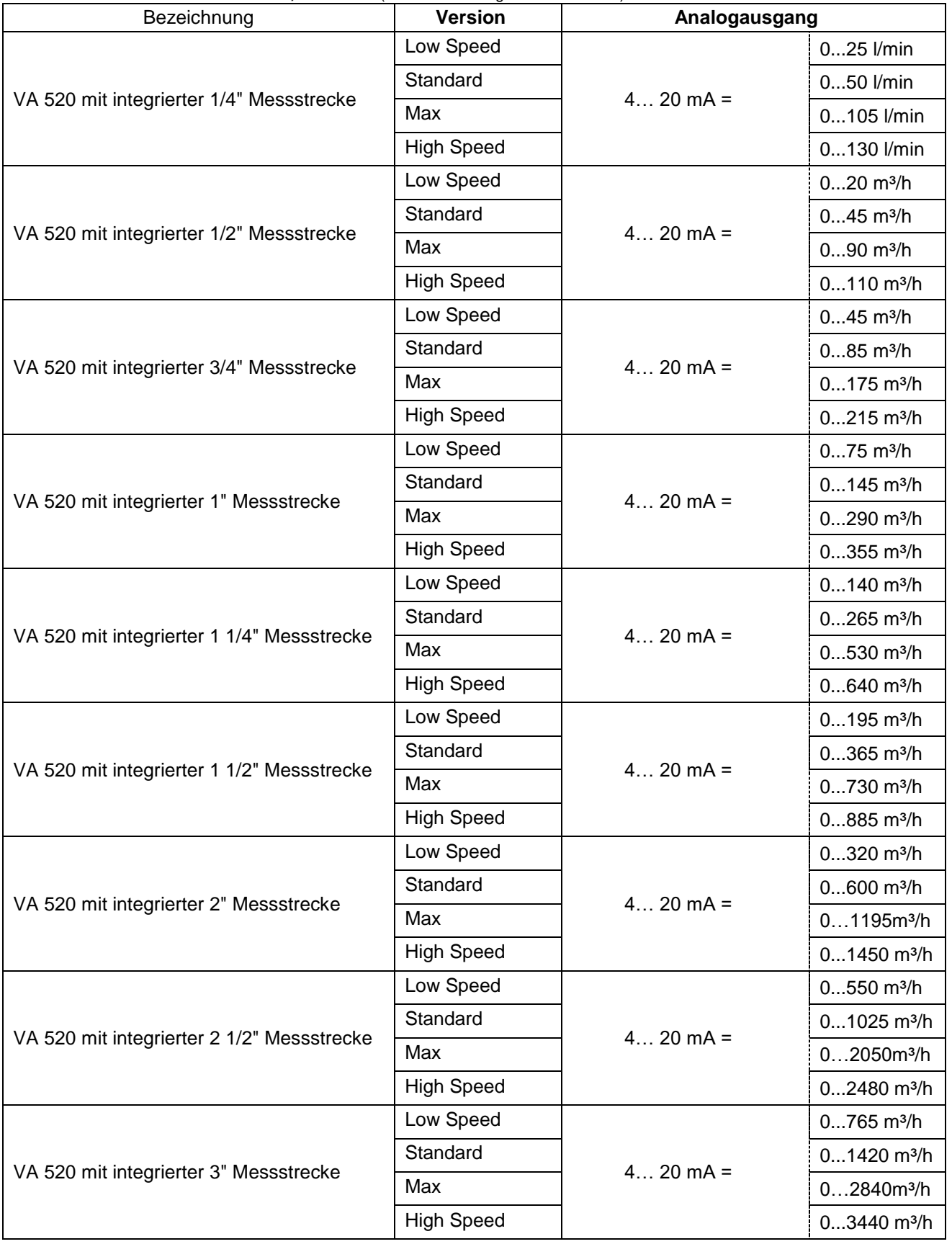

# <span id="page-8-0"></span>**5 Einbauhinweise**

### <span id="page-8-1"></span>**5.1 Anforderungen an Rohrleitungen**

- Korrekt dimensionierte Dichtungen
- Korrekt ausgerichtete Flansche und Dichtungen
- Durchmessersprünge in der Rohrleitung sollten an den Verbindungsstellen vermieden werden jedoch 1mm nicht überschreiten .Weitere Informationen siehe ISO-Norm 14511.
- Saubere, nicht verschmutze Rohre, nach Einbau

### <span id="page-8-2"></span>**5.2 Einlass- / Auslassstrecken**

Das hier angewandte Prinzip der thermischen Massenflußmessung ist sehr empfindlich gegen Strömungsstörungen. Deshalb ist es erforderlich die empfohlenen Ein- bzw. Auslaufstrecken zu beachten.

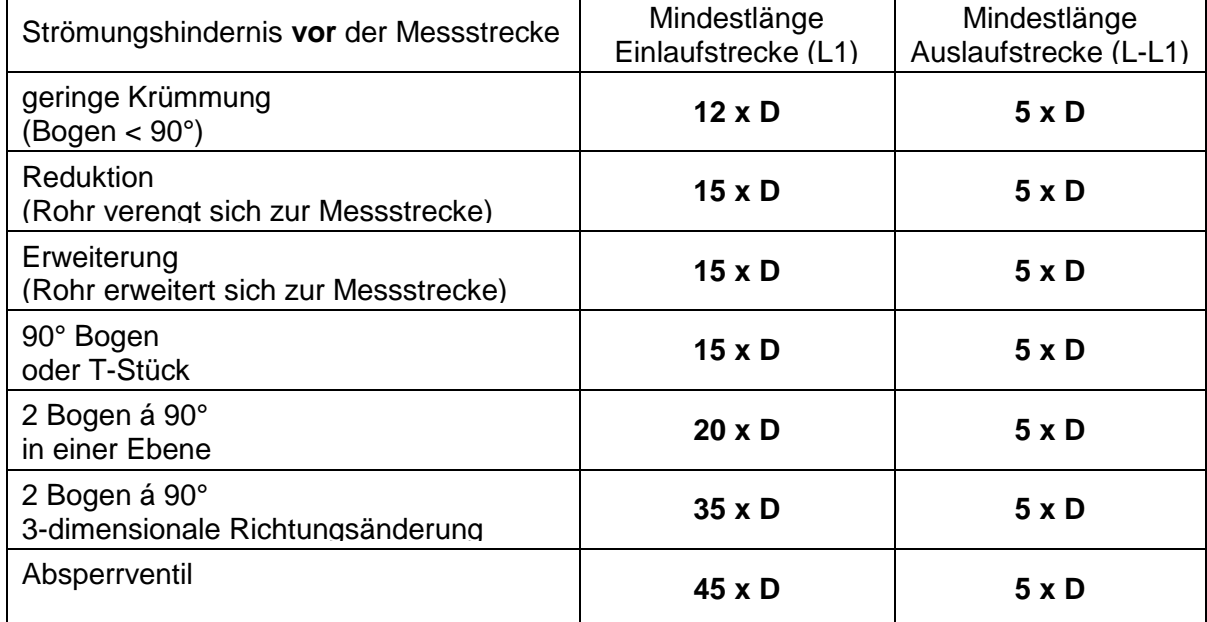

#### **Tabelle der zusätzlich erforderlichen Einlaufstrecken**

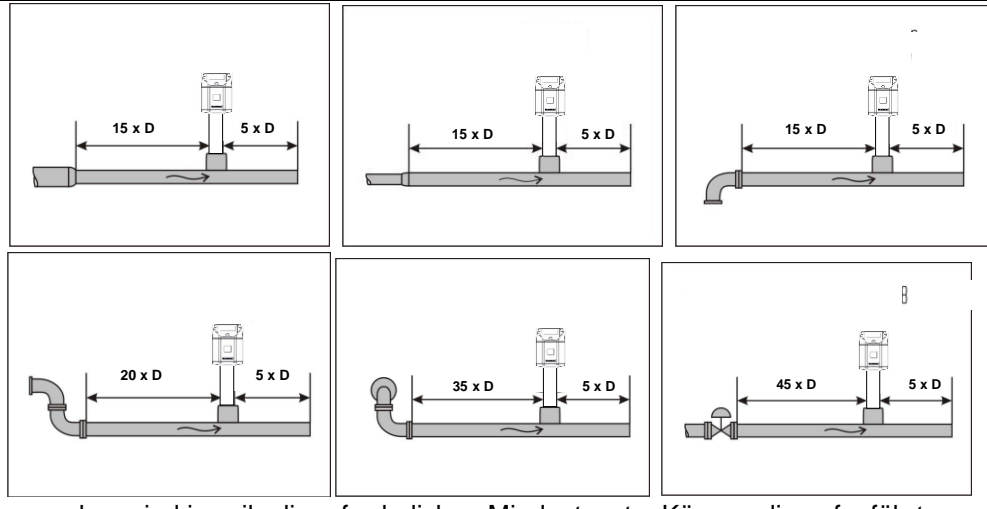

Angegeben sind jeweils die erforderlichen Mindestwerte. Können die aufgeführten Beruhigungsstrecken nicht eingehalten werden, muss mit erhöhten bis erheblichen Abweichungen der Messergebnisse gerechnet werden.

### **Achtung:**

Die Abmessungen der Messstrecken der VA 520 Verbrauchszähler entsprechen nicht den erforderlichen Mindestlängen der Ein-bzw. Auslaufstrecken.

Bitte empfohlene Ein - und Auslaufstrecken einplanen, Messstrecken-Abmessungen siehe Seite 12und 13.

### <span id="page-9-0"></span>**5.3 Einbau VA 520**

**Der Sensor VA 520 wird vormontiert zusammen mit Messtrecke ausgeliefert.** 

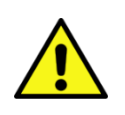

- Ein kundenseitigem Einbau ist nur im drucklosen Zustand der Anlage erlaubt
- Es ist zu prüfen ob der VA520 korrekt in der Messstrecke verbaut ist, die Fließrichtungspfeile müssen in die gleiche Richtung zeigen.

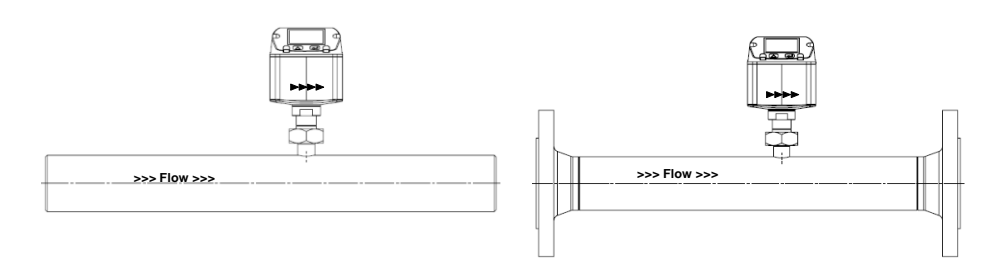

- Die Anschlußmutter ist einem Drehmoment von 25 -30 Nm festzuziehen.
- Dichtheit der Verbindungen ist zu prüfen und sicherzustellen.

#### <span id="page-9-1"></span>**5.4 Displaykopf Position**

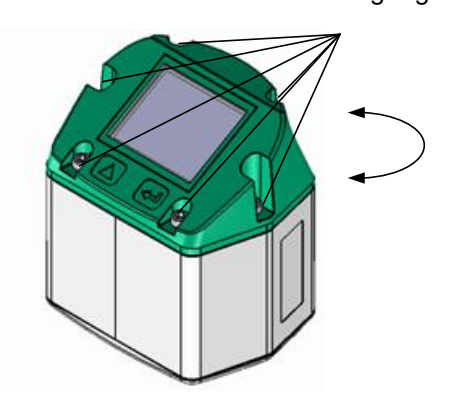

Befestigungsschrauben

Die Position des Displaykopfs ist um 180° drehbar dies z.B. im Fall bei umgekehrter Strömungsrichtung. Hierzu werden die 6 Befestigungsschrauben gelöst und der Kopf um 180° gedreht.

#### **Vorsicht: Funktionsbeinträchtigung**

Es muss sichergestellt werden dass die Anschlußleitungen noch gesteckt sind sowie die Dichtung korrekt verbaut ist.

# <span id="page-10-0"></span>**6 Messbereiche**

### <span id="page-10-1"></span>**6.1 Durchfluss verschiedene Gase**

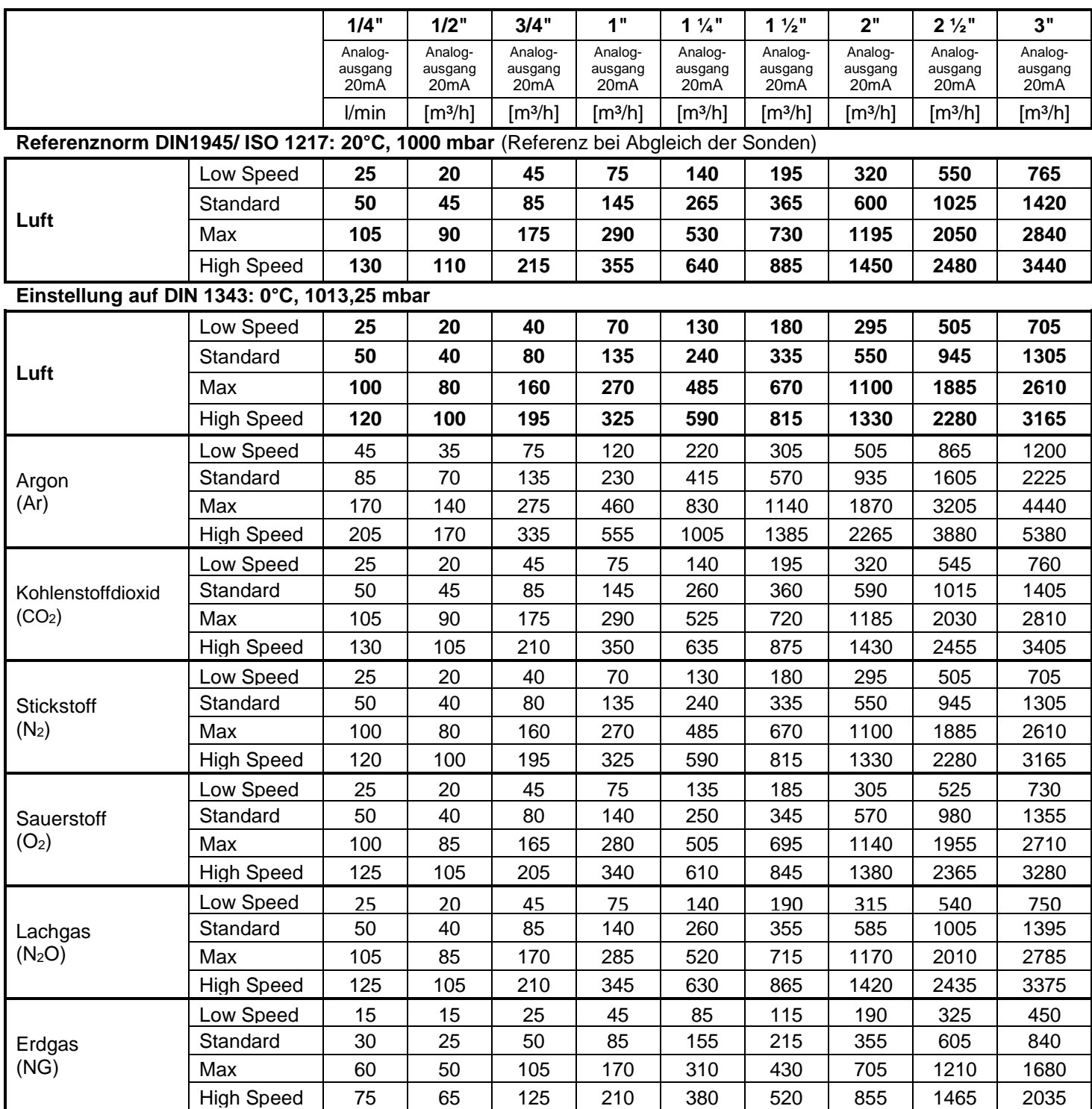

Andere Gase auf Anfrage

#### **Hinweis:**

Der Verbrauchszähler VA 520 entspricht dem aktuellen Stand der Technik und kann grundsätzlich für brennbare und nicht brennbare Gase eingesetzt werden.

Sollte dieser Verbrauchszähler zur Messung brennbarer Gase (Erdgas etc.) eingesetzt werden, so weisen wir ausdrücklich darauf hin, dass die Sonde keine DVGW Zulassung hat, jedoch für brennbare Gase eingesetzt werden kann.Eine DVGW Zulassung ist nicht zwingend erforderlich.

Der Bereich außerhalb der Rohrleitung (Umgebungsbereich der Sonde) darf kein Ex-Bereich sein.

# <span id="page-11-0"></span>**7 Abmessungen**

### **7.1 Messstrecke mit Anschlußgewinde**

<span id="page-11-1"></span>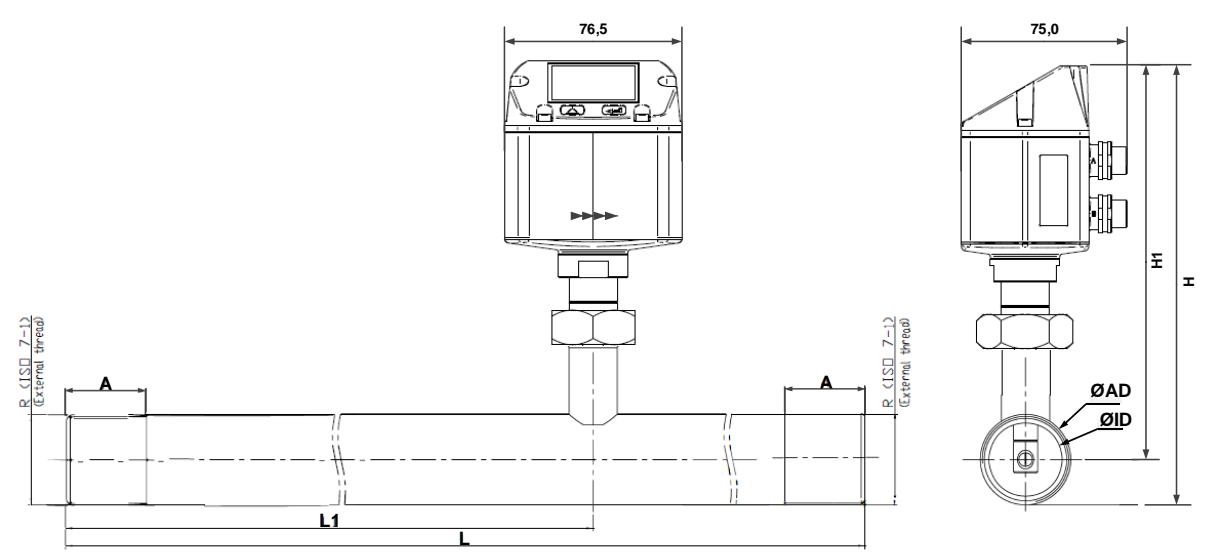

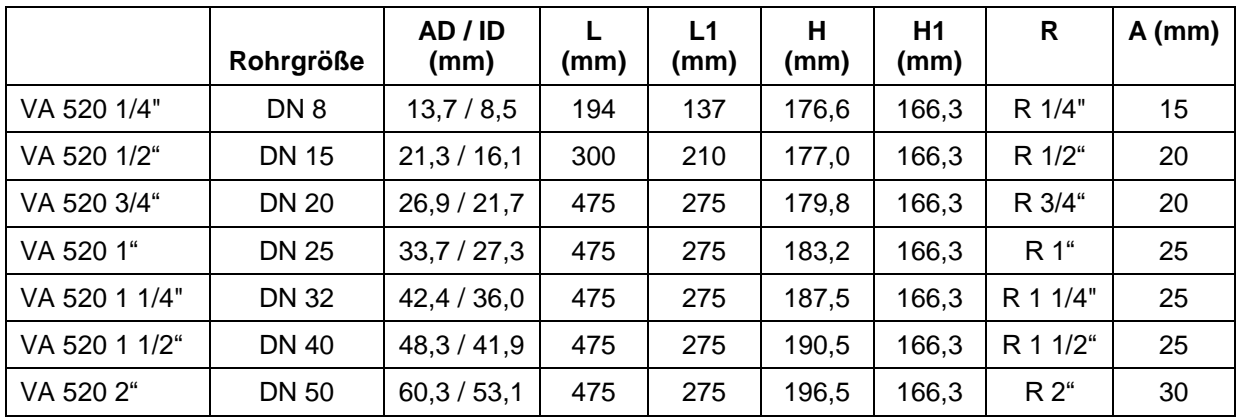

# <span id="page-12-0"></span>**7.2 Messstrecke mit Vorschweißflanschen (Material Edelstahl 1.4404):**

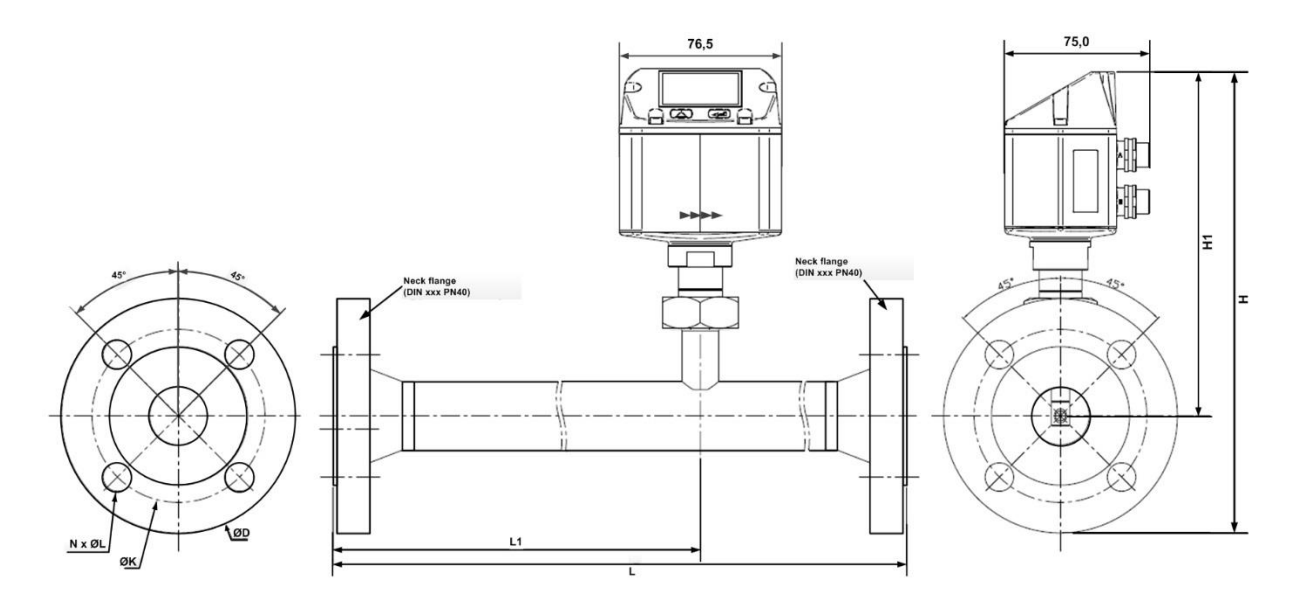

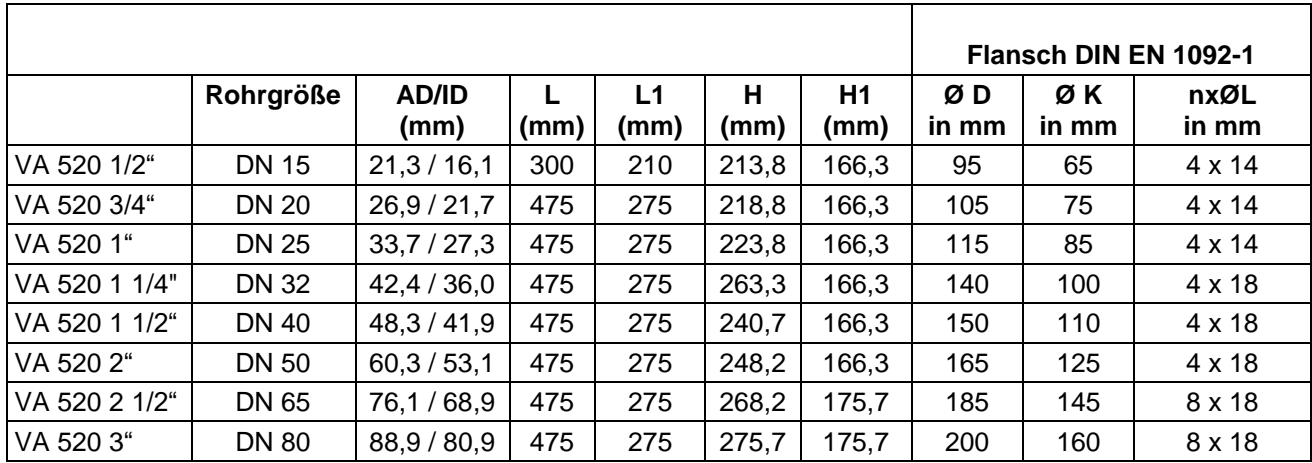

# <span id="page-13-0"></span>**8 Elektrischer Anschluss**

<span id="page-13-1"></span>**8.1 Modbus, 4..20mA, Puls oder MBus** 

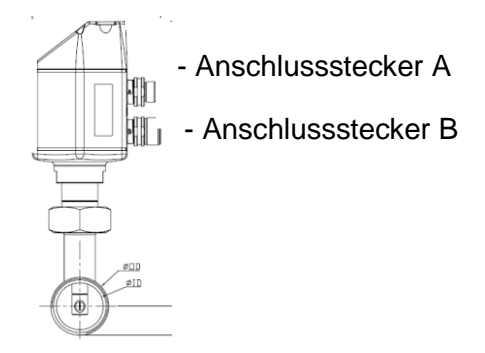

**Achtung:** nicht benötigte Anschlüsse (NC) dürfen nicht auf Potenzial und/ oder Erde gelegt werden. Leitungen abschneiden und isolieren.

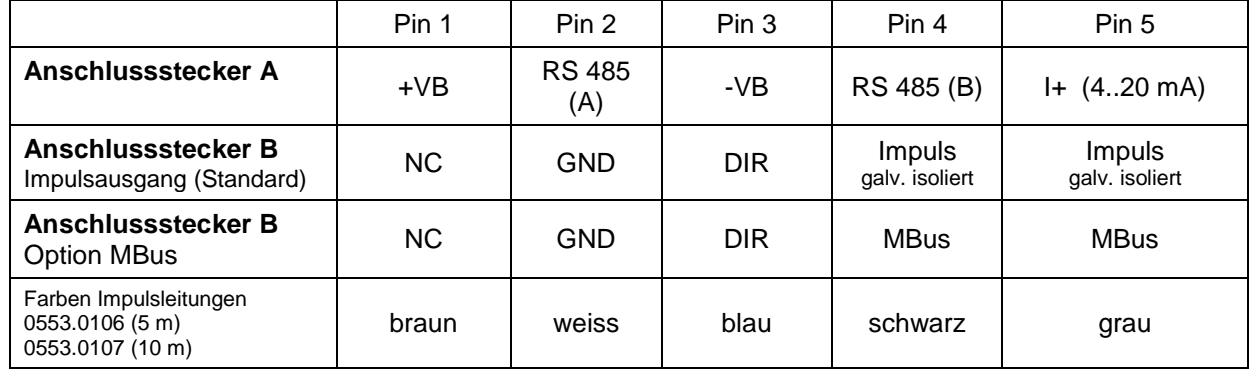

#### **Legende:**

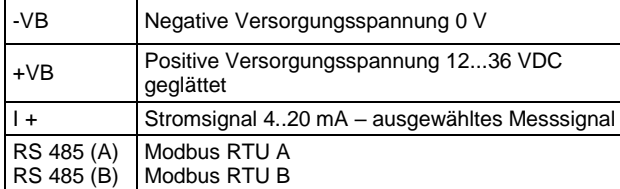

Impuls Impuls für Verbrauch NC Nicht angeschlossen. Darf nicht auf Potenzial und/oder Erde gelegt werden. Bitte Leitungen abschneiden und isolieren. MBus | MBus Anschluß ( M-Bus ist verpolungssicher)

Wurde keine Anschlussleitung/ Impulsleitung bestellt, wird der Sensor mit M12 Anschlusssteckern geliefert. Der Anwender kann die Signale, wie im Anschluss-Diagramm dargestellt, verbinden.

### **Anschlussstecker A (M12 A-Kodierung) Anschlussstecker B (M12 A-Kodierung)**

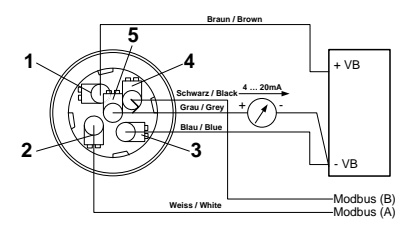

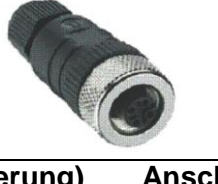

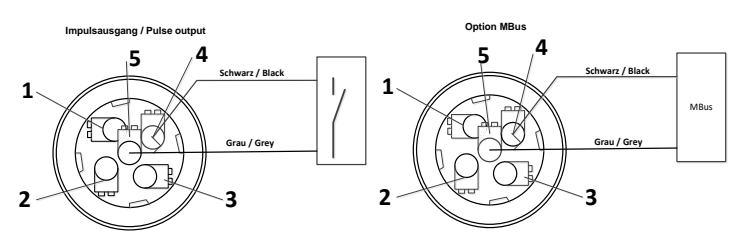

**Achtung**: Wird der Sensor am Ende des Modbussystems eingesetzt ist eine Abschlussterminierung gefordert. Die Sensoren habe eine intern zuschaltbare Terminierung, dazu bitte die 6 Schrauben des Gehäusedeckels lösen und internen DIP Schalter auf "On" setzen. Beim Zusammenbau auf korrekten Sitz der Gehäusedichtung achten, siehe auch Pkt. 4.5.

Alternativ kann auch ein 120R Widerstand im Stecker zwischen Pin 2 und Pin 4 verbaut werden.

**M 12 Anschlussstecker** Ansicht Rückseite (Klemmenseite)

### <span id="page-14-0"></span>**8.2 Ethernet ( Otional PoE)**

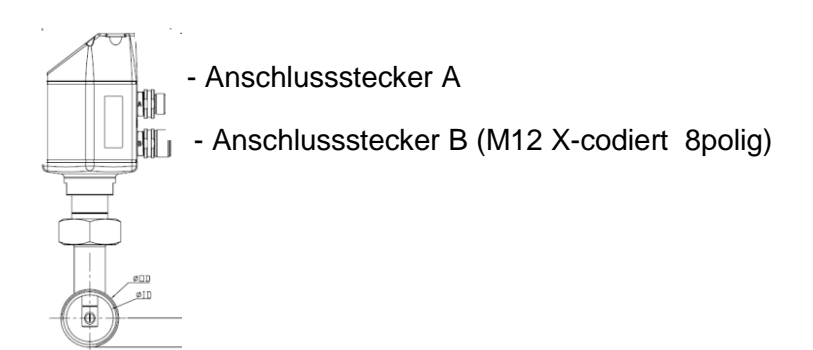

Anschlußstecker B Anschlußleitung

Daten Leitungen: 1,2 und 3,4 PoE Leitungen: 5,6 und 7,8

M12 X-codiert 8 polig M12 X-codiert auf RJ45

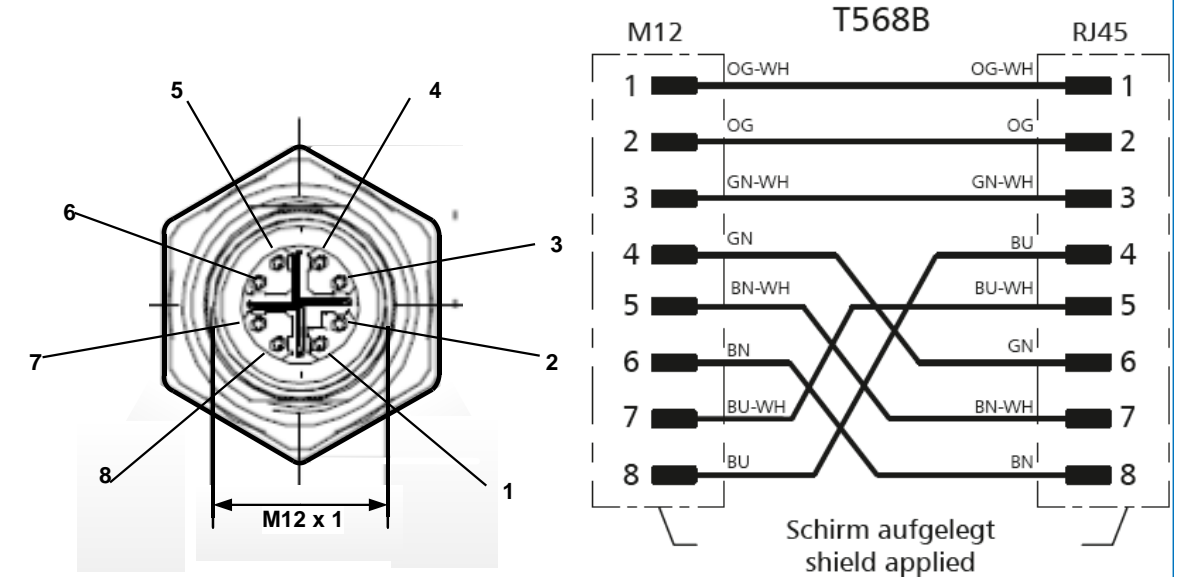

**Anschlußleitung:** Cat 6.

\*PoE: Power over Ethernet

# <span id="page-15-0"></span>**9 Bedienung**

**Hinweis:** Nur für Ausführung mit Display

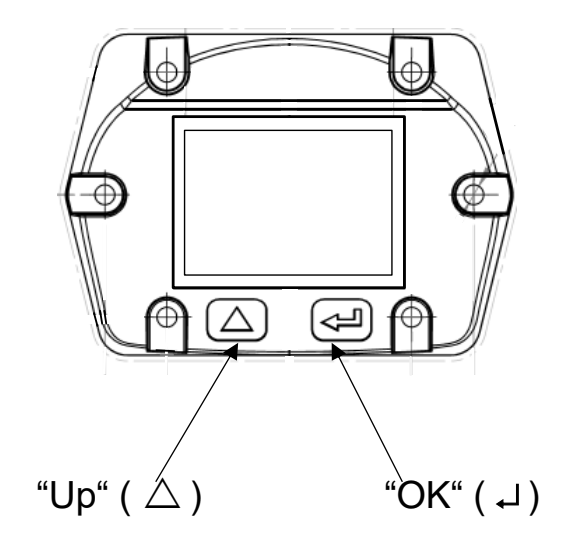

Die Bedienung des VA 520 erfolgt über die beiden kapazitiven Tasten Up ( $\triangle$ ) und OK ( $\Box$ )

### <span id="page-16-0"></span>**9.1 Initialisierung**

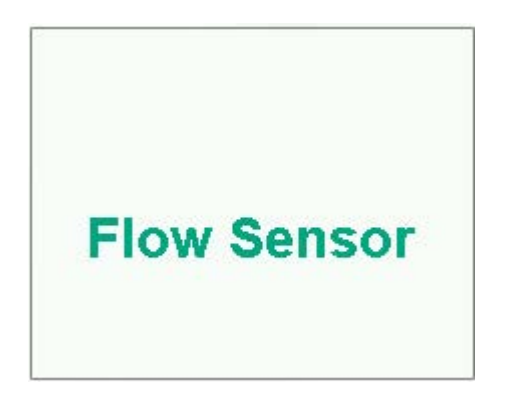

Nach dem Einschalten des VA 520 erfolgt die Initialisierung, siehe links gefolgt von dem das Hauptmenü.

### <span id="page-16-1"></span>**9.2 Hauptmenü nach dem Einschalten**

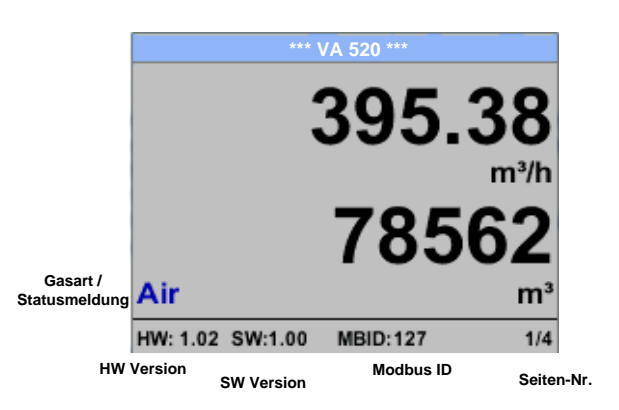

Das Umschalten auf die Seiten 2-4 erfolgt mittels Taste "  $\Delta$ "

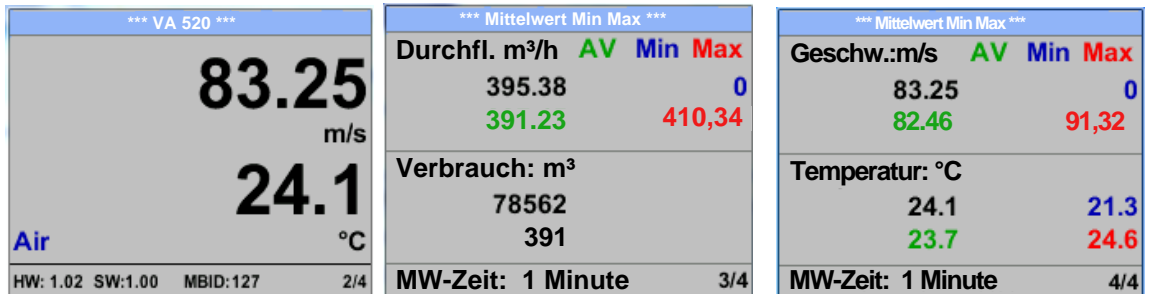

Die MW-Zeit (Zeitraum der Mittelwertbildung) kann über *Sensor Einst.- Erweitert – MW-Zeit* geändert werden.

### <span id="page-17-0"></span>**9.3 Einstellungs Menü**

Aus dem Hauptmenü kommt man durch betätigen von "OK" ins Einstellungsmenü. Jedoch ist Zugang zum Einstellungsmenü Password geschützt.

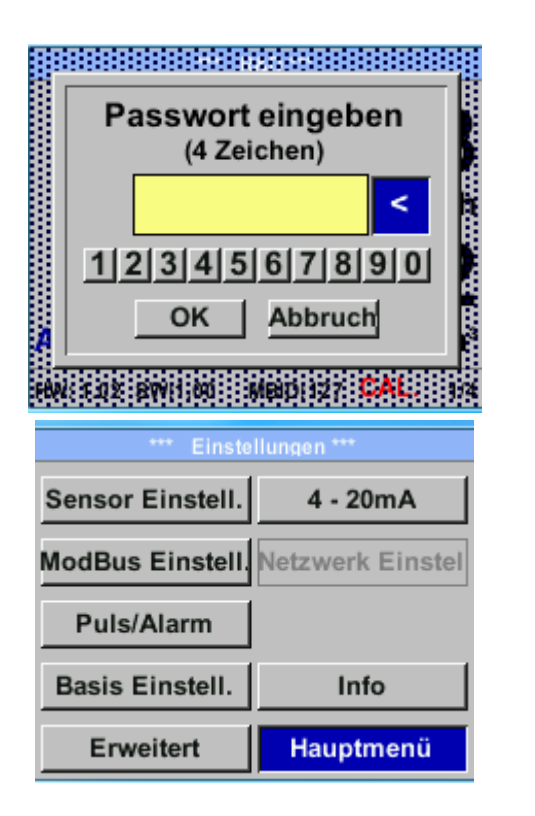

### <span id="page-17-1"></span>**9.3.1 Sensor Einstellungen**

#### *Einstellungen → Sensor Einstell.*

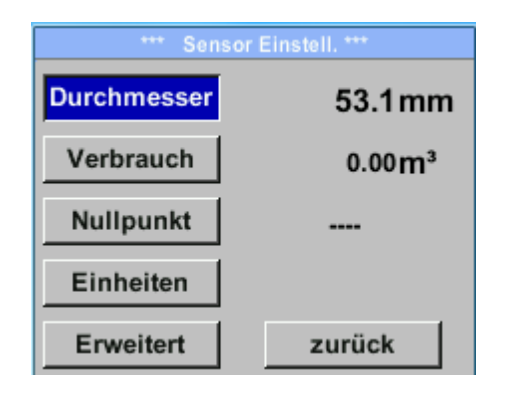

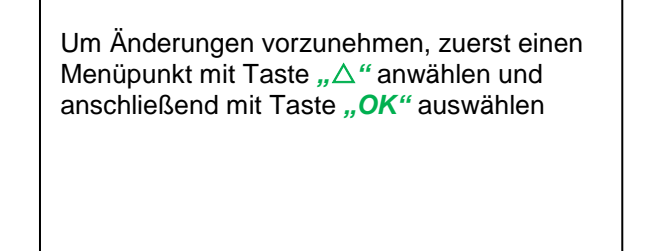

Einen Menüpunkt anzuwählen, Werte zu ändern muss die Taste *""* bestätigt werden, die Menüpunktauswahl sowie die Werte Bestätigung erfolgt mit der Taste "OK"

Passwort bei Auslieferung: 0000 (4 x Null).

Es kann bei Bedarf unter *Basis Einstell.–*

*Passwort* geändert werden.

.

#### <span id="page-17-2"></span>**9.3.1.1 Eingabe Rohrinnendurchmesser**

Bei VA 520 nicht veränderbar (gesperrt) da abgestimmt auf mitgelieferte Messstrecke mit entsprechenden Rohrdurchmesser.

### <span id="page-18-0"></span>**9.3.1.2 Eingabe / Änderung des Verbrauchszählerstandes**

*Einstellungen Sensor Einstell. Verbrauch Einheiten Taste* 

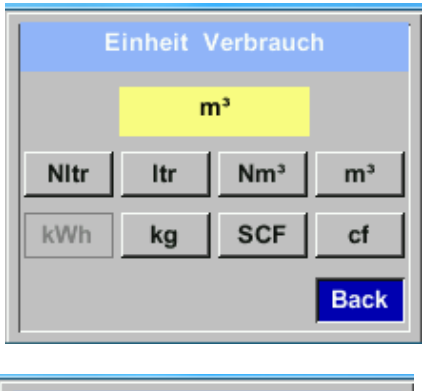

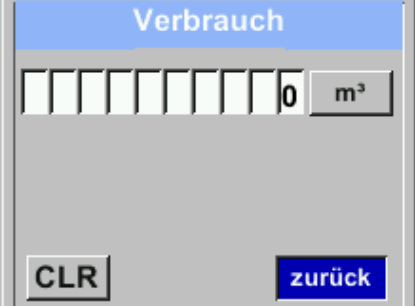

Um Änderungen, z.B. der Einheit, vorzunehmen, muss mittels Taste *""* das Tastenfeld "Einheit" angewählt werden und anschließend mit Taste *"OK"* auswählen Gewünschte Einheit mit Taste *""* auswählen und 2x mit Taste *"OK"* bestätigen / übernehmen. Eingabe / Änderung des Verbrauchszählerstandes mittels Taste *""* die jeweilige Zahlenposition auswählen und mit Taste "OK" aktivieren. Durch betätigen von *""* wird der Wert jeweils um 1 erhöht. Mit "OK" abschließen und nächste Zahlenposition aktivieren. Eingabe durch betätigen des Knopfes "OK" abschließen.

#### **Wichtig!**

**Der Zählerstand wird bei erreichen von 1000000000 m³ wieder auf Null zurück gesetzt.** 

#### <span id="page-18-1"></span>**9.3.1.3 Definition der Einheiten für Verbrauch, Strömung, Temperatur und Druck**

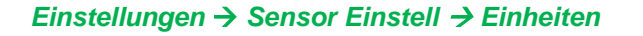

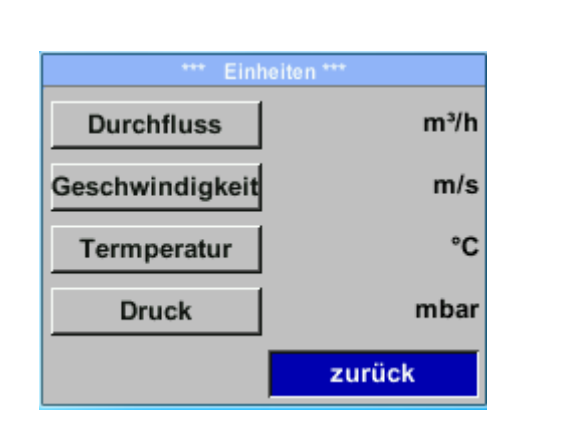

Um Änderungen der Einheit für den jeweiligen Messwert vorzunehmen muss mittels Taste *""* das Tastenfeld des Messwertes angewählt werden und mit Taste **"OK"** aktiviert werden. Auswahl der Messeinheit mittels Taste *""*

Im Falle das die Anzahl der Einheiten auf einer Seite nicht dargestellt werden können, kommt man mit Taste "<<" auf die nächste Seite.

Übernahme der Auswahl durch 2x betätigen der Taste *"OK"*.

Vorgehensweise für alle 4 Messgrößen erfolgt analog

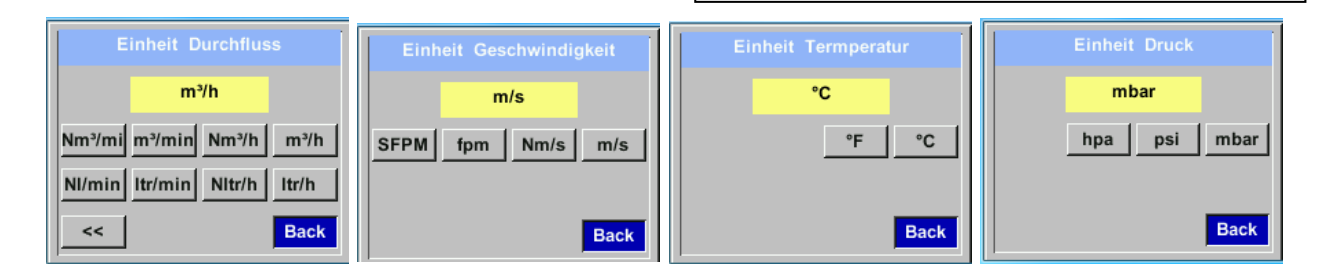

### <span id="page-19-0"></span>**9.3.1.4 Einstellung der Referenzbedingungen**

Hier können die gewünschten Messmedien-Referenzbedingungen für Druck und Temperatur definiert werden, sowie Zeiten für den Filter und Mitttelwertbildung.

#### **Hinweis:**

- Werkseinstellung für Referenztemperatur und Referenzdruck sind 20°C und 1000hPa.
- Alle im Display angezeigten Volumenstromwerte(m<sup>3</sup>/h) und Verbrauchswerte (m<sup>3</sup>) sind bezogen auf 20°C und 1000hPa (nach ISO 1217 Ansaugzustand).
- Alternativ kann auch 0°C und 1013 hPa ( = Normkubikmeter) als Referenz eingegeben werden.
- **Auf keinen Fall bei Referenzbedingungen den Betriebsdruck oder die Betriebstemperatur eingeben**

#### *Einstellungen Sensor Einstell Erweitert*

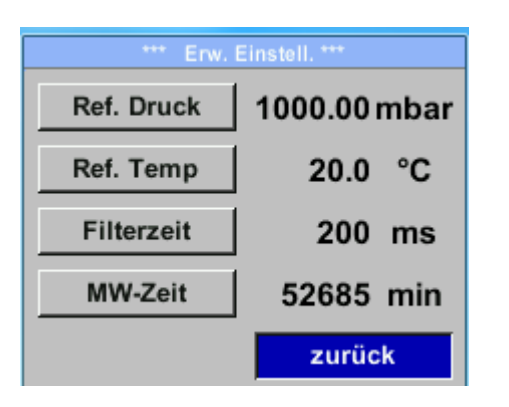

Um Änderungen vorzunehmen, zuerst einen Menüpunkt mit Taste *""* anwählen und anschließend mit Taste "OK" auswählen

### *Einstellungen → Sensor Einstell → Erweitert → Ref. Druck*

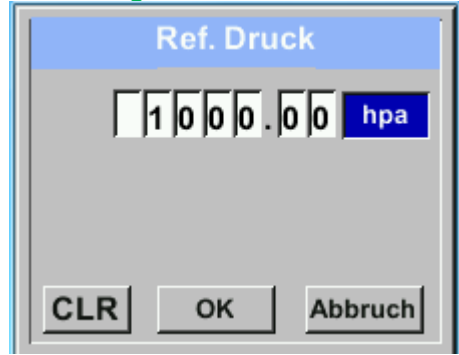

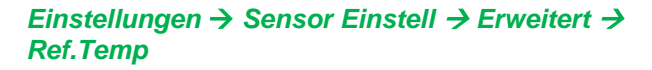

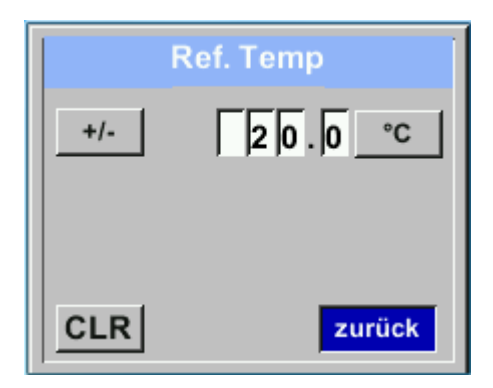

Um Änderungen, z.B. der Einheit, vorzunehmen, muss mittels Taste " $\triangle$ " das Tastenfeld "Einheit" angewählt werden und anschließend mit Taste *"OK"* auswählen Gewünschte Einheit mit Taste *""* auswählen und 2x mit Taste "OK" bestätigen / übernehmen. Eingabe / Änderung des Wertes mittels Taste *""* die jeweilige Zahlenposition auswählen und mit Taste "OK" aktivieren. Durch betätigen von *""* wird der Wert jeweils um 1 erhöht. Mit "OK" abschließen und nächste Zahlenposition aktivieren. Eingabe durch betätigen des Knopfes "OK" abschließen Vorgehen für die Änderung der Referenztemperatur erfolgt analog.

#### *Einstellungen Sensor Einstell Erweitert Filterzeit*

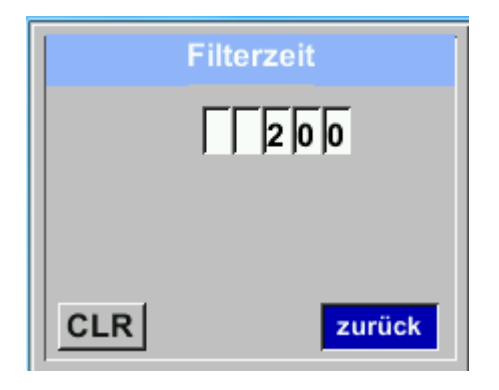

Unter dem Punkt *"Filterzeit"* kann eine Dämpfung festgelegt werden. Eingabe Werte von 0 -10000 in [ms] sind möglich.

### *Einstellungen Sensor Einstell Erweitert MW-Zeit*

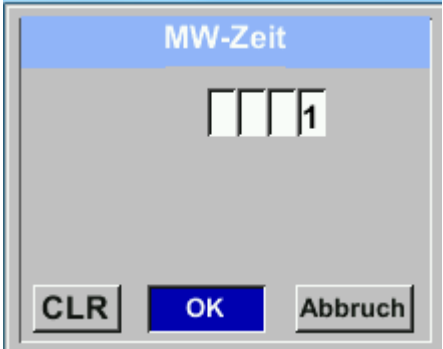

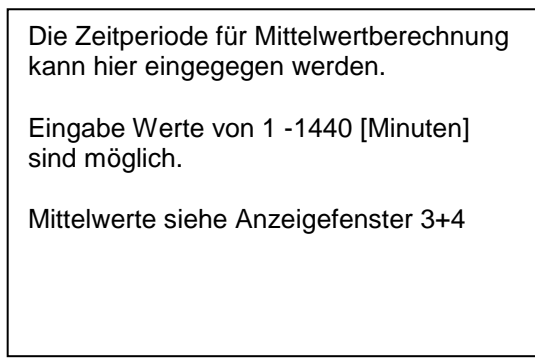

### <span id="page-21-0"></span>**9.3.1.5 Einstellung Nullpunkt und Schleichmengenunterdrückung**

#### *Einstellungen Sensor Einstell. Nullpunkt*

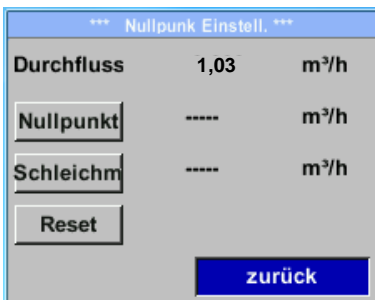

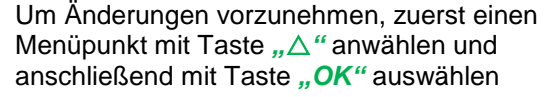

#### *Einstellungen Sensor Einstell. Nullpunkt Nullpunkt*

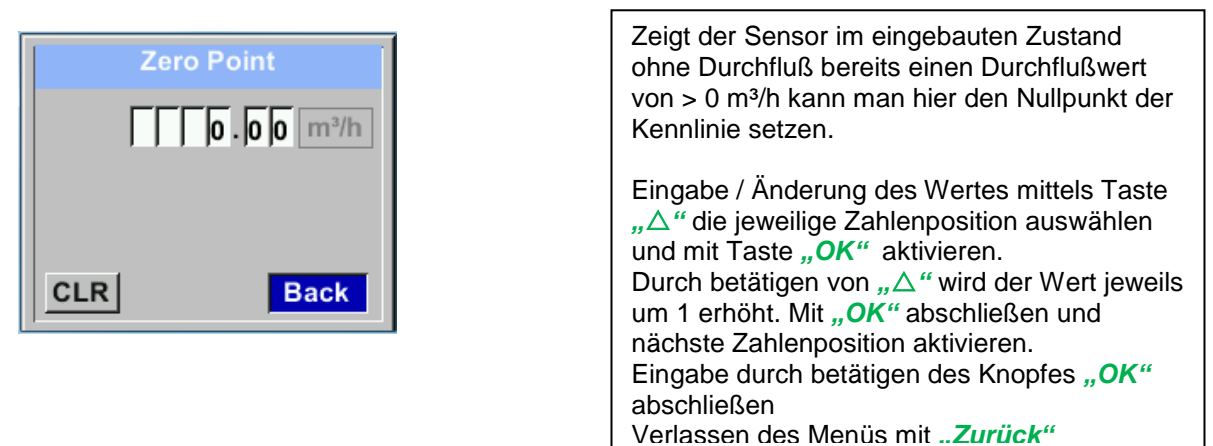

#### *Einstellungen Sensor Einstell. Nullpunkt Schleichm*  Menüpunkt mit Taste *""* anwählen und

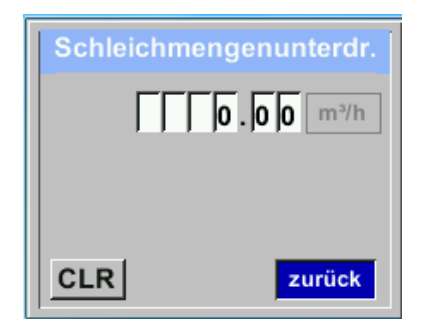

Die Schleichmengenunterdrückung kommt in Anwendung um Verbrauchswerte unterhalb des definierten "LowFlow Cut off" Wertes als 0 m³/h anzuzeigen und auch nicht zum Verbrauchzählerstand zu addieren.

Eingabe / Änderung des Wertes mittels Taste *""* die jeweilige Zahlenposition auswählen und mit Taste "OK" aktivieren. Durch betätigen von " 

<sup>"</sup> wird der Wert jeweils um 1 erhöht. Mit "OK" abschließen und nächste Zahlenposition aktivieren. Eingabe durch betätigen des Knopfes "OK" abschließen Verlassen des Menüs mit "Zurück"

#### *Einstellungen → Sensor Einstell. → Nullpunkt → Reset*

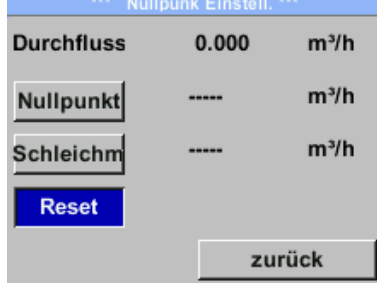

Durch Auswahl *"Reset"* werden Festlegungen für "Nullpunkt" bzw. "Schleichmenge" zurückgesetzt. Menüpunkt mit Taste *""* anwählen und anschließend mit Taste "OK" auswählen

Verlassen des Menüs mit *"Zurück"*

### <span id="page-22-0"></span>**9.3.2 Modbus Einstellungen**

### <span id="page-22-1"></span>**9.3.2.1 Modbus RTU Setup**

Der Durchflußsensor VA 520 ist mit einer RS 485 Schnittstelle (Modbus RTU) ausgestattet. Vor der Inbetriebnahme des Sensors müssen die Kommunikationsparameter

Modbus ID, Baudrate, Parität und Stoppbit

eingestellt werden um eine Kommunikation mit dem Modbus Master zu ermöglichen.

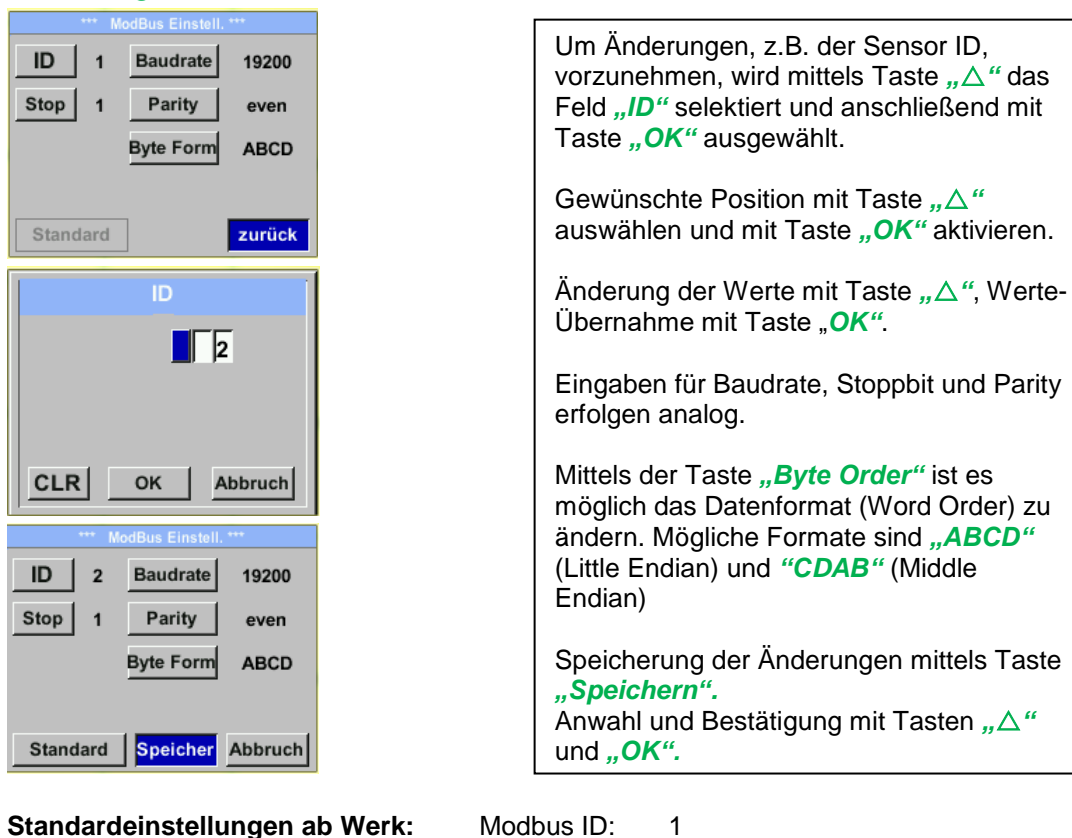

#### *Einstellungen → Modbus Einstell.*

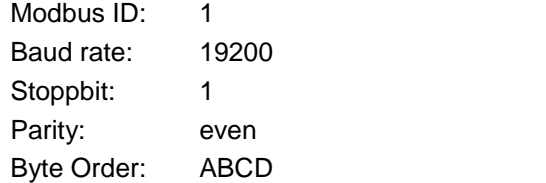

**Achtung**: Wird der Sensor am Ende des Modbussystems eingesetzt ist eine Abschlussterminierung gefordert. Die Sensoren habe eine intern zuschaltbare Terminierung, dazu bitte die 6 Schrauben des Gehäusedeckels lösen und internen DIP Schalter auf "On" setzen.

DIP. Schalter

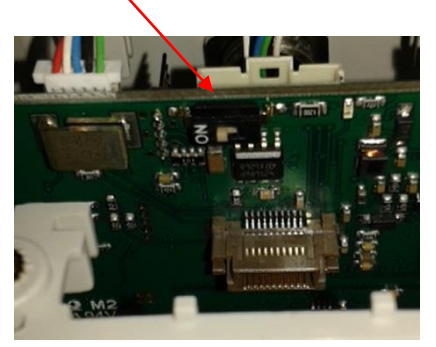

Beim Zusammenbau auf korrekten Sitz der Gehäusedichtung achten, siehe auch Pkt. 4.5. Alternativ dazu kann auch ein 120R Widerstand im Stecker zwischen Pin 2 und Pin 4 verbaut werden.

### <span id="page-23-0"></span>**9.3.2.2 Modbus TCP (Optional)**

Der Durchflußsensor VA 520 ist optional mit einer Modbus TCP Schnittstelle (HW Interface: M12 x1X-codierte Buchsenstecker) ) ausgestattet.

Der Sensor unterstützt mit dieserr Option das Modbus-TCP Protokoll für die Kommunikation mit SCADA-Systemen. Der TCP-Port ist standardmäßig auf 502 eingestellt. Port kann am Sensor oder mittels PC Service Software geändert werden

Die Modbus-Geräteadresse (Unit Identifier) kann zwischen 1-255 liegen. Spezifikation und Beschreibung des Modbus-Protokolls können Sie herunterladen unter: [www.modbus.org.](file://///csisrv01/Bedienungsanleitungen/VA%20500%20VA%20520/VA520/CS/Draft/www.modbus.org)

Unterstützte Modbus-Befehle (Funktionen):

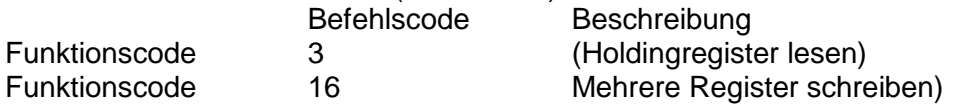

Siehe auch Anleitung VA 5xx Modbus RTU\_TCP Installation V1.04

#### *Einstellungen → Netzwerk Einstell.*

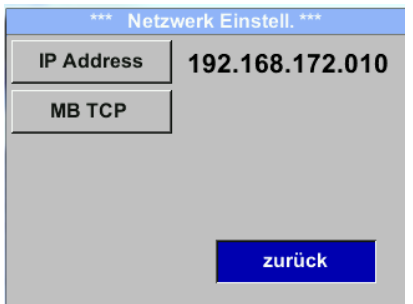

### <span id="page-23-1"></span>*9.3.2.2.1 Netzwerk Einstellungen DHCP*

*Einstellungen Netzwerk Einstell. IP Address* 

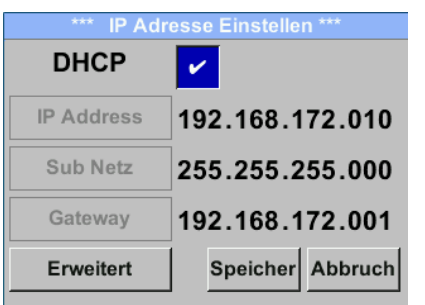

Hier kann eine Verbindung, mit oder ohne *DHCP*, zu einem Rechner eingerichtet und hergestellt werden.

#### **Hinweis:**

Mit aktiviertem *DHCP* ist die automatische Einbindung des Sensors in ein vorhandenes Netzwerk, ohne dessen manuelle Konfiguration, möglich.

Übernahme der Einstellungen durch "*Speichern".*

#### <span id="page-24-0"></span>*9.3.2.2.2 Netzwerk Einstellungen statische IP*

```
Einstellungen  Netzwerk Einstell.  IP Address  IP Address 
Einstellungen  Netzwerk Einstell.  IP Address  Sub Netz 
Einstellungen  Netzwerk Einstell.  IP Address  Gateway
```
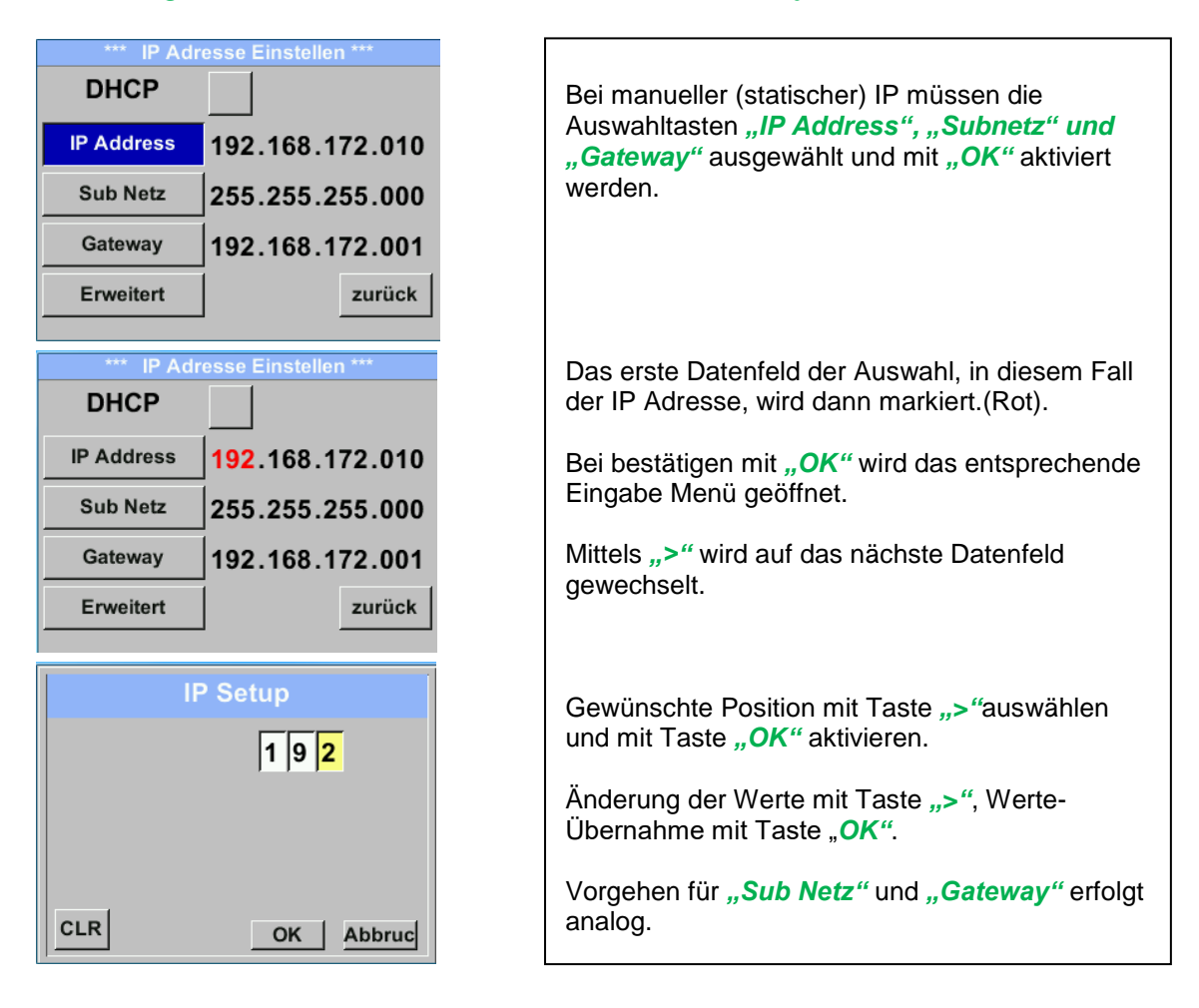

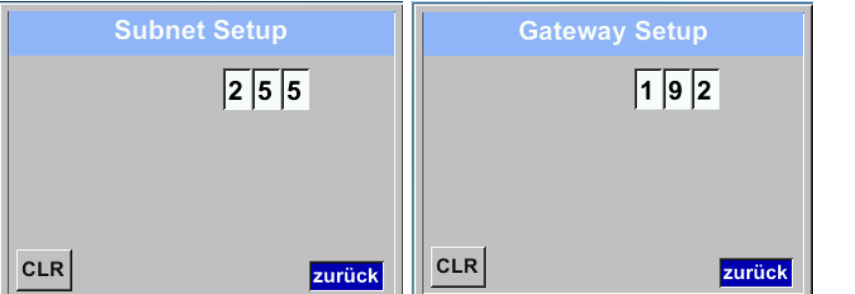

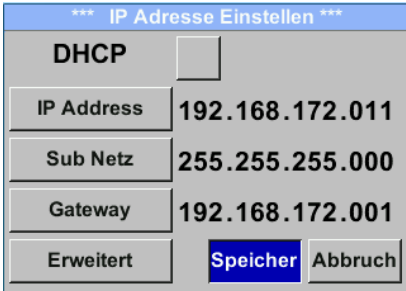

Übernahme der Einstellungen durch "Speichern".

### <span id="page-25-0"></span>*9.3.2.2.3 Modbus TCP Einstellungen*

*Einstellungen Netzwerk Einstell. MB TCP*

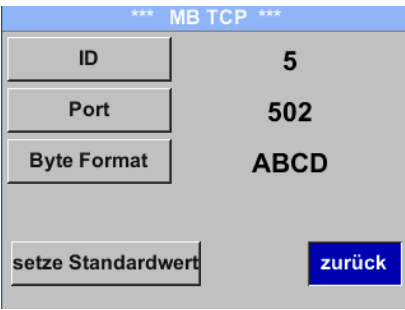

### *Einstellungen → Netzwerk Einstell. → MB TCP → ID Einstellungen Netzwerk Einstell. MB TCP Port*

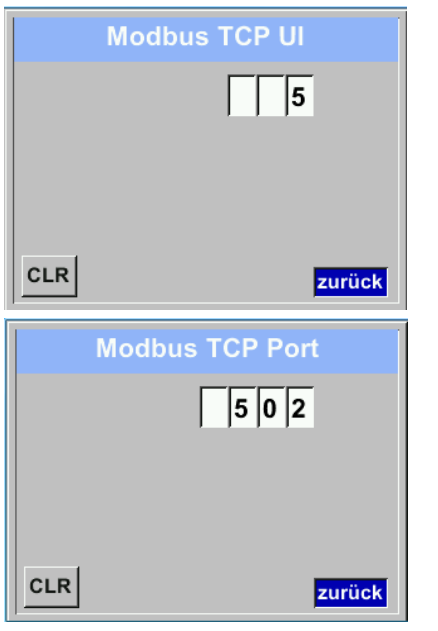

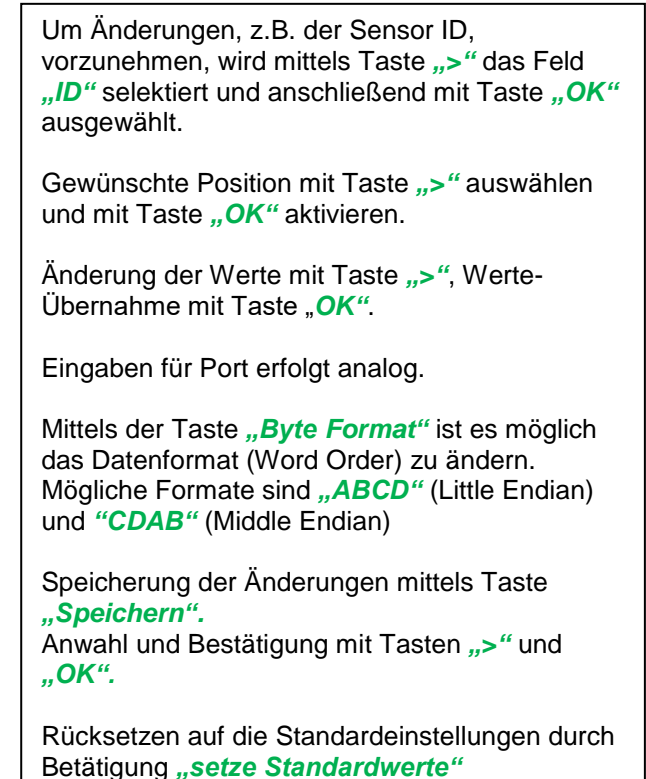

<span id="page-26-0"></span>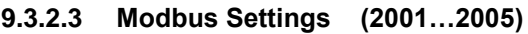

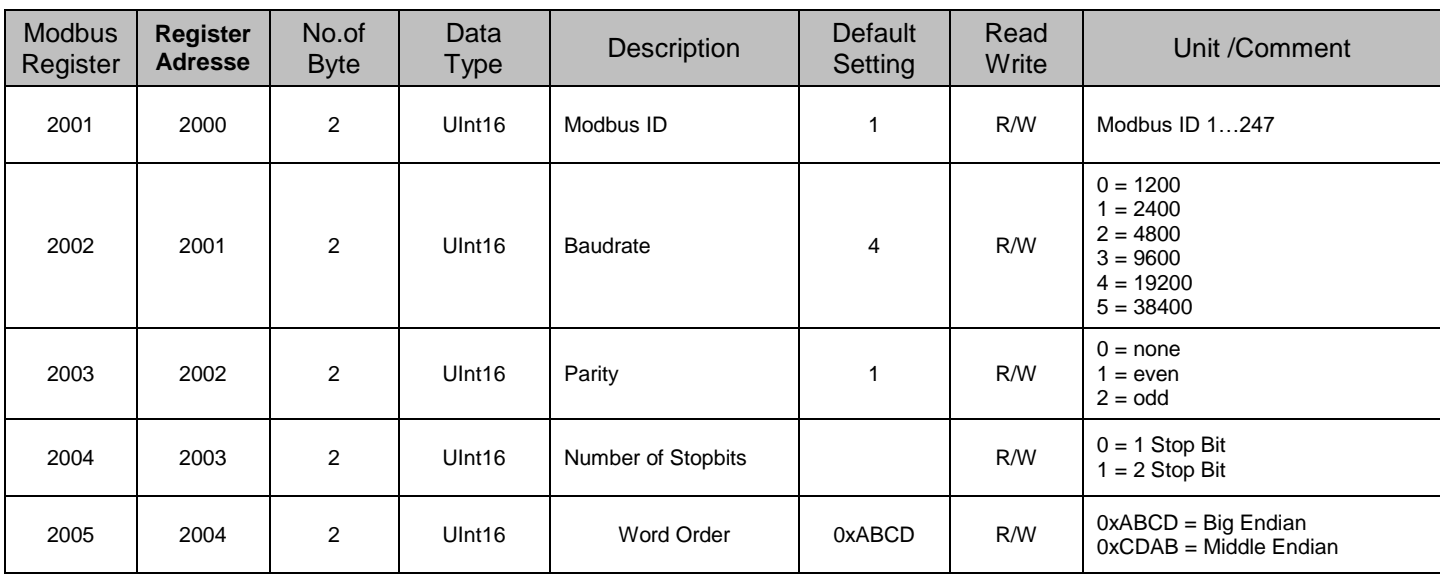

### <span id="page-26-1"></span>**9.3.2.4 Values Register (1001 …1500)**

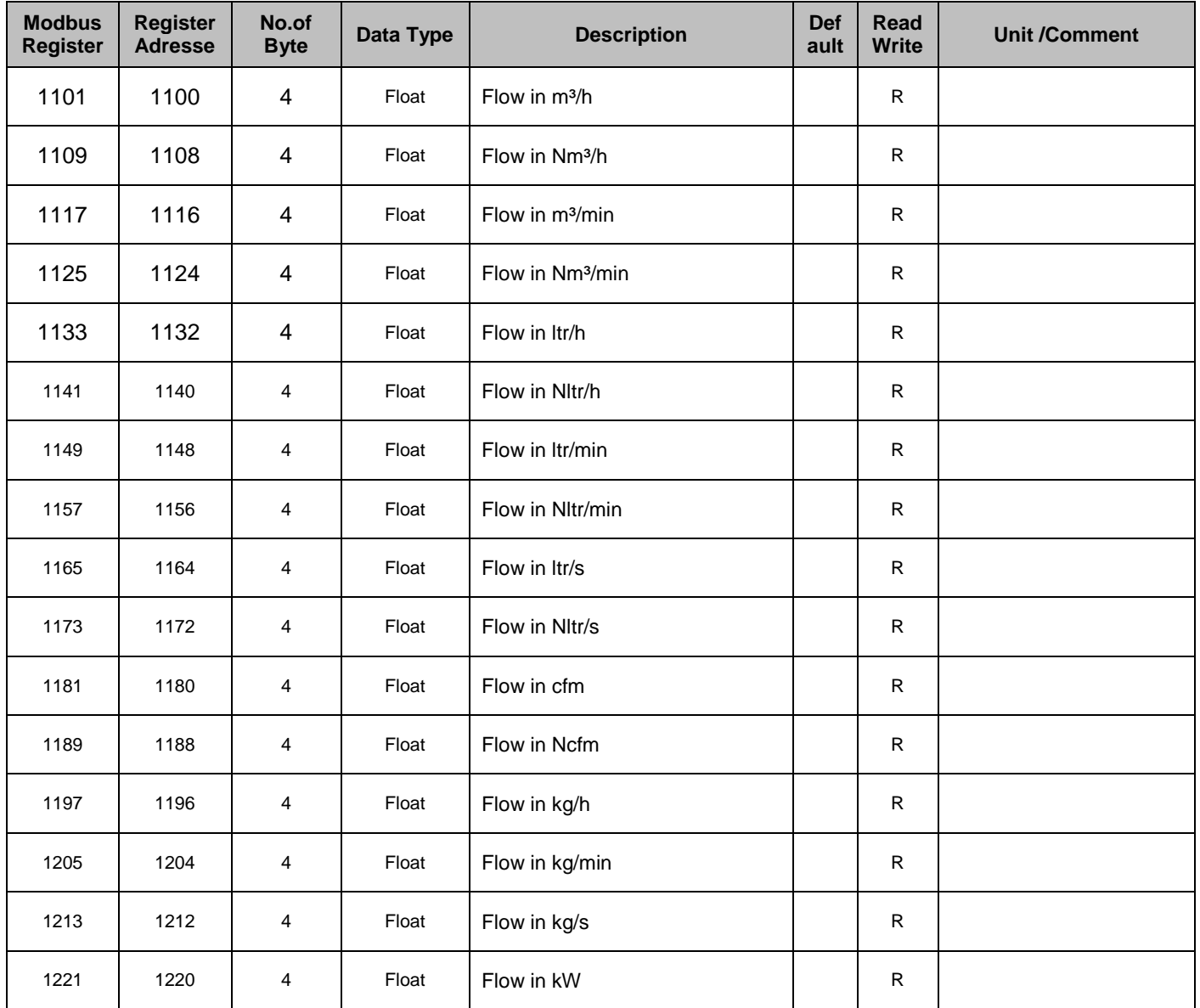

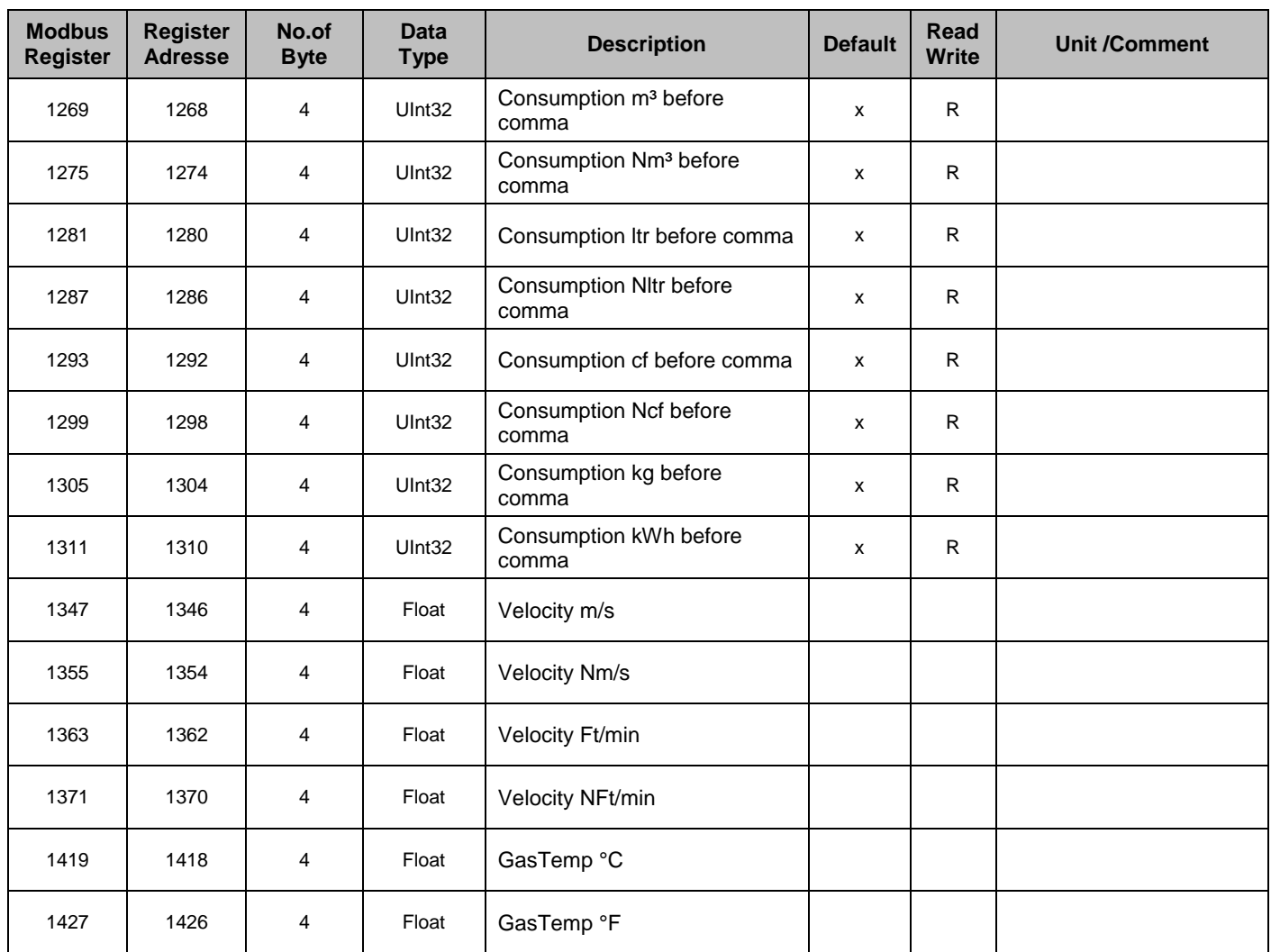

### **Hinweis:**

### **Für DS400 / DS 500 / Handgeräte - Modbus Sensor Datentyp**

"Daten Typ R4-32" entspricht "Data Type Float"

Für zusätzliche/weitere Modbus Werte siehe VA5xx\_Modbus\_RTU\_Slave\_Installation\_1.04\_DE.doc

### <span id="page-28-0"></span>**9.3.3 Pulse /Alarm**

*Einstellungen-> Puls/ Alarm* 

| ***<br>Pulse / Alarm<br>*** |                     |
|-----------------------------|---------------------|
| <b>Relay Mode:</b>          | Alarm               |
| Unit:                       | °C                  |
| Value                       | 20.0                |
| Hyst.                       | 5.0                 |
| Hi-Lim.                     | Cancel<br><b>OK</b> |

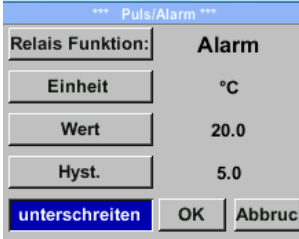

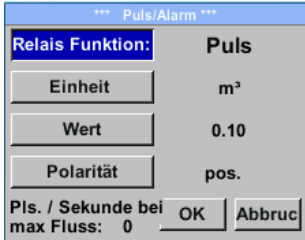

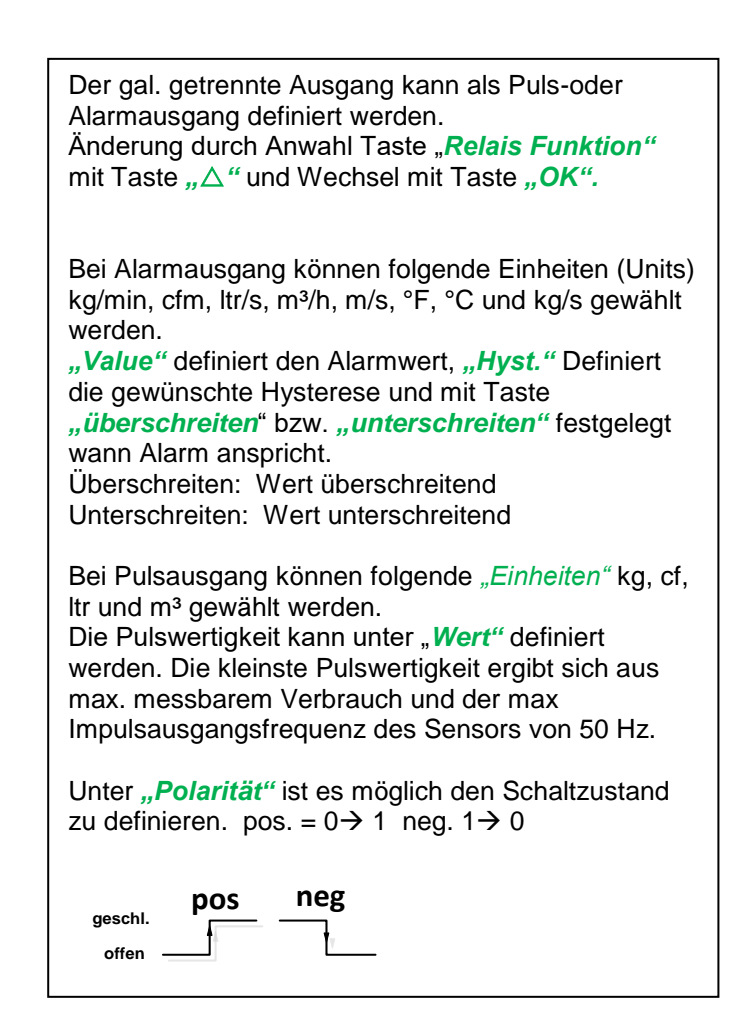

#### <span id="page-28-1"></span>**9.3.3.1 Impulsausgang**

Es können max. 50 Impulse pro Sekunde ausgegeben werden. Die Ausgabe der Impulse erfolgt verzögert um 1 Sekunde.

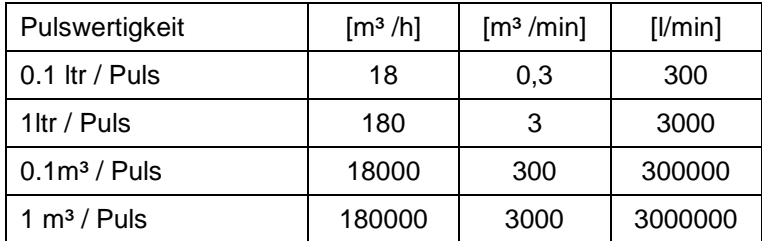

**Tabelle 1 Maximale Durchflussmengen für Impulsausgang** 

Eingaben von Pulswertigkeiten die eine Darstellung für den Messbereichsendwert nicht ermöglichen werden nicht zugelassen. Eingaben werden verworfen und Fehlermeldung angezeigt.

### <span id="page-29-0"></span>**9.3.4 Basis Einstell.**

### <span id="page-29-1"></span>**9.3.4.1 Passwort**

### *Einstellungen → Basis Einstell. → Passwort*

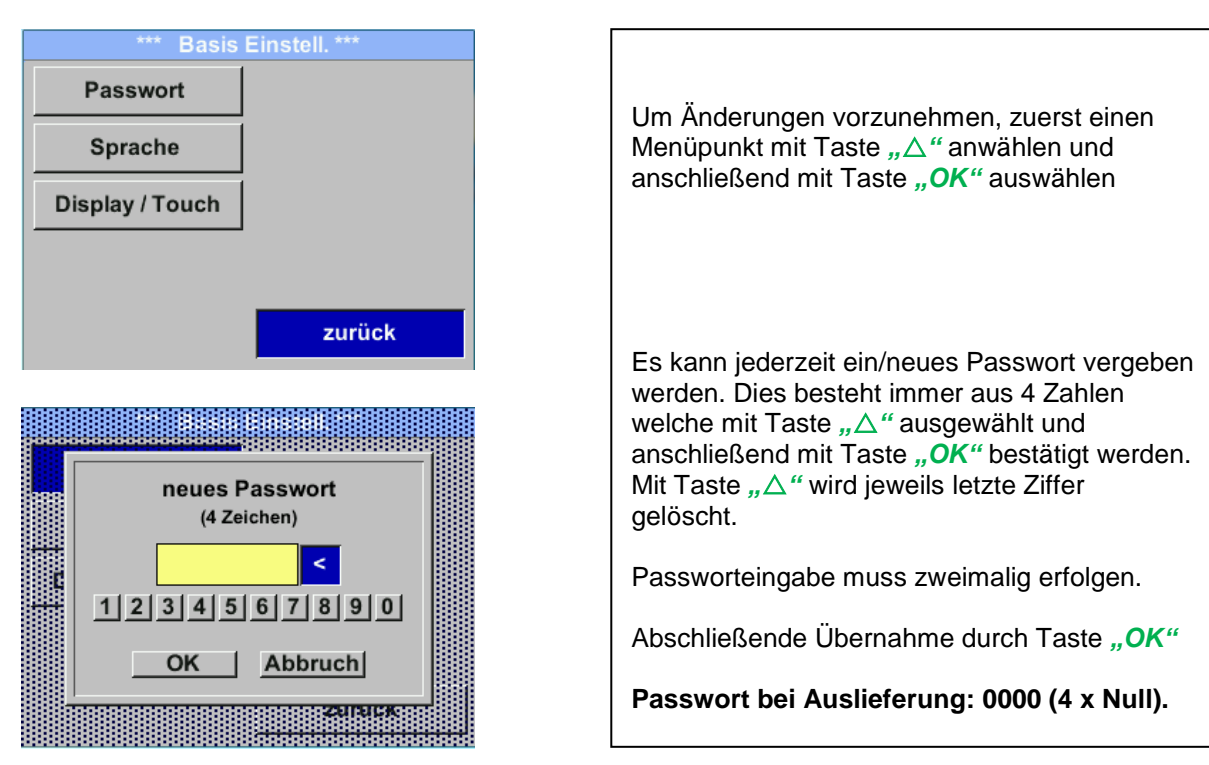

#### <span id="page-29-2"></span>**9.3.4.2 Sprache**

#### *Einstellungen → Basis Einstell. → Sprache*

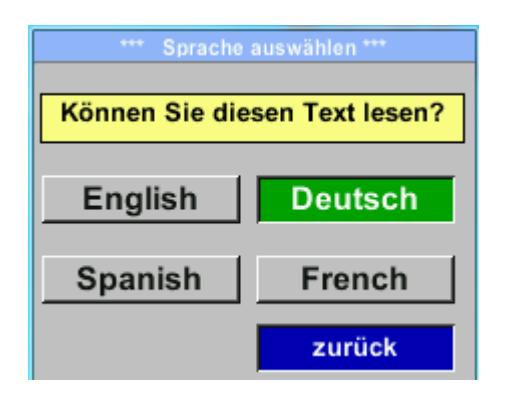

Aktuell sind derzeit 4 Sprachen integriert die mittels Taste "  $\triangle$  " ausgewählt werden kann.

Aktivierung der Sprache durch Bestätigung mit Taste "OK". Verlassen des Menüs bei Anwahl von

"zurück" und Bestätigung mit Taste "OK".

### <span id="page-30-0"></span>**9.3.4.3 Display / Touch**

#### *Einstellungen → Basis Einstell. → Display / Touch*

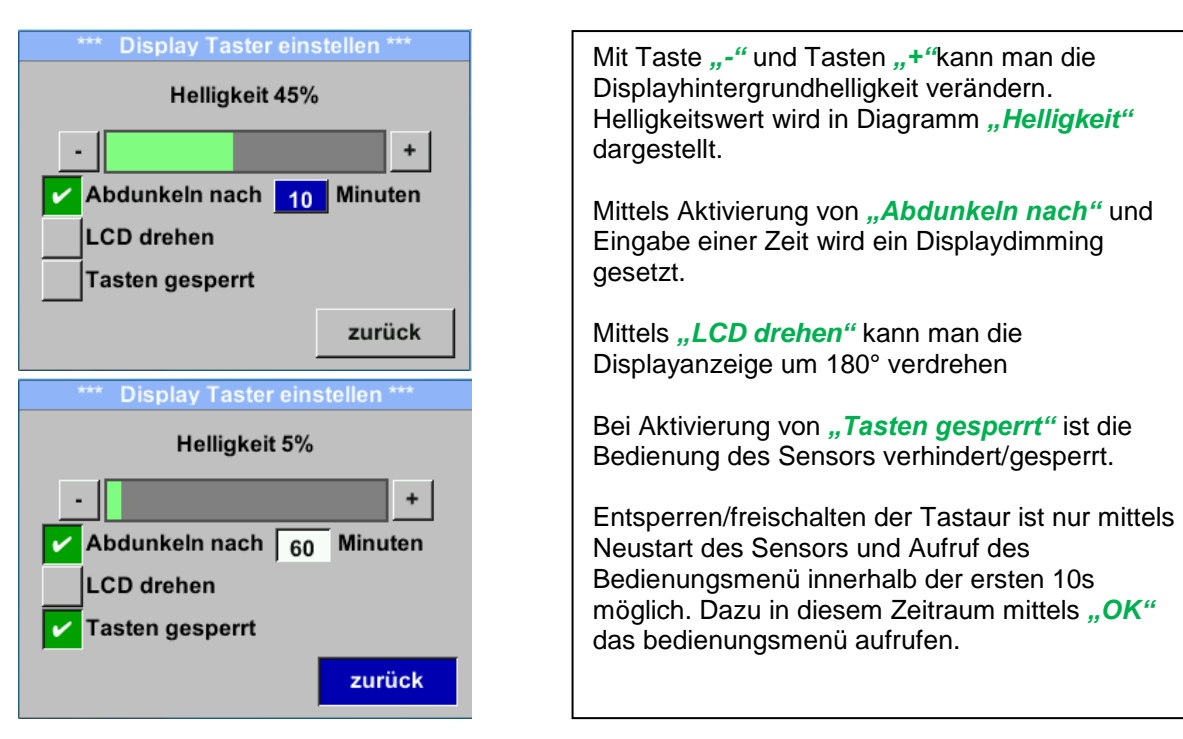

### <span id="page-30-1"></span>**9.3.5 Erweitert**  *Einstellungen → Erweitert*

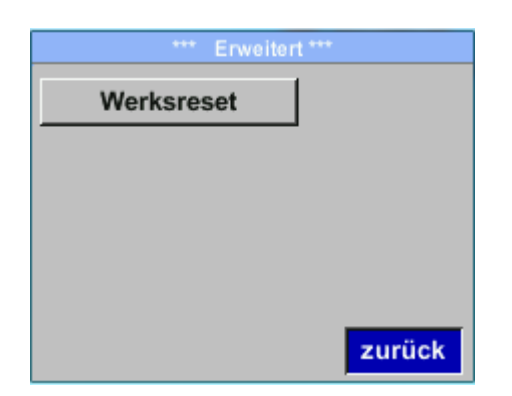

Mit Taste *"Werksreset"* kann man den Sensor auf die Werkseinstellungen zurücksetzen.

### <span id="page-31-0"></span>**9.3.6 4 -20mA**

#### *Einstellungen → 4-20mA*

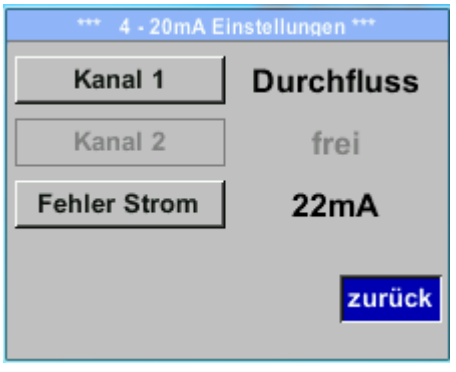

#### *Einstellungen* → 4-20mA → Kanal 1

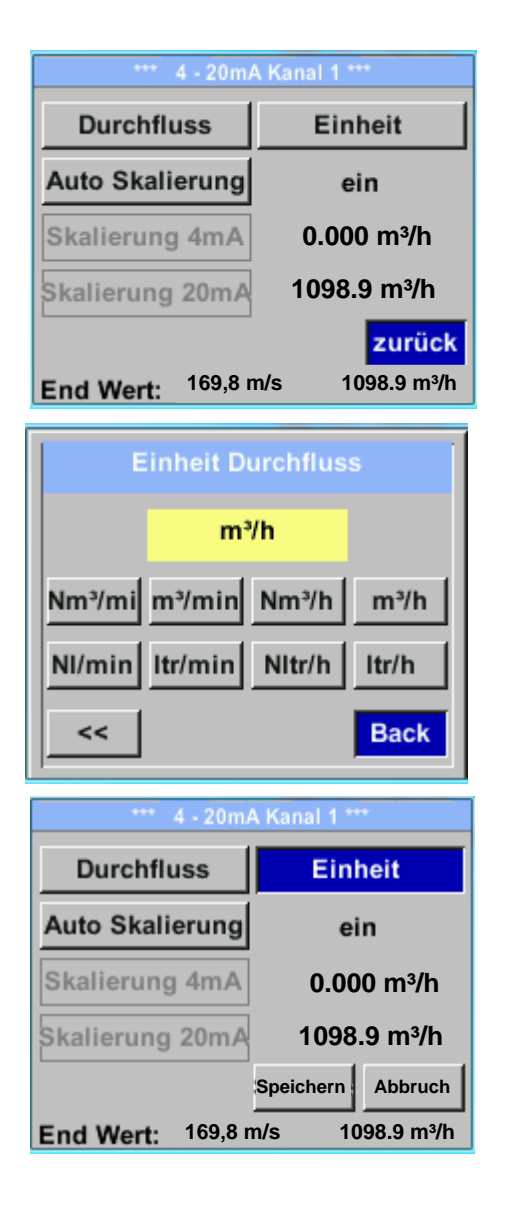

Um Änderungen vorzunehmen, zuerst einen Menüpunkt mit Taste *""* anwählen und anschließend mit Taste "OK" auswählen

lässt sich individuell einstellen. Es besteht die Möglichkeit die Messwerte *"Temperatur"*, *"Geschwindigkeit*" *"Durchfluss"* zu wählen und dem Kanal zuzuordnen. Um Änderungen vorzunehmen den Menüpunkt mit

Der 4-20 mA Analogausgang des Sensor VA 520

Taste *""* anwählen und anschließend mit Taste *"OK"* die entsprechende Messgröße auswählen bzw. den 4-20mA Ausgang mit "unused" zu deaktivieren.

Zu der ausgewählten Messgröße können unter *"Unit"* die entsprechenden Einheiten ausgewählt werden.

Mit Taste "△" anwählen und anschließend mit Taste "OK" die entsprechende Messgröße auswählen.

Hier Beispiel für den Durchfluß, Vorgehen für Strömungsgeschwindigkeit und Temperatur ist analog.

Übernahme der Eingaben durch "Speichern", verwerfen der Ändertungen mit "Abbruch".

Mit "zurück" wechsel in das Einstellungs-Menü.

#### *Einstellungen 4-20mA Kanal 1 Auto Skalierung*

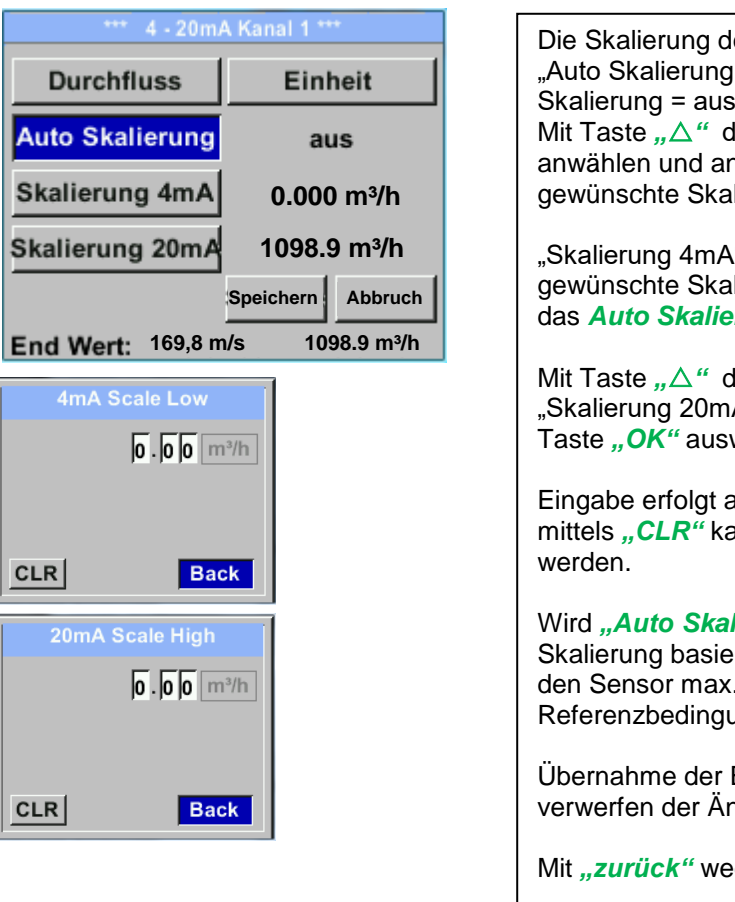

### es 4-20mA kann automatisch mit = ein" oder manuell "Auto  $s$ " erfolgen.  $\mathsf{Lie}\ \mathsf{Anzeige}\ \text{\ldotp},\mathsf{Auto}\ \mathsf{Skalierung}\ \text{\ldotp}$ nschließend mit Taste "OK" die lierungsmethode auswählen. "Skalierung 4mA" und "Skalierung 20mA" erlaubt die lierung zu definieren, Bedingung ist das *Auto Skalierung =aus*. Mit Taste *""* die Anzeige "Skalierung 4mA" bzw. A" anwählen und anschließend mit wählen. Inalog wie voran beschrieben, **Inn komplette Eingabe gelöscht** lierung" eingestellt, wird die rend auf Rohrdurchmesser, den für gültigen Messbereich und Ingen berechnet.

Eingaben durch *"Speichern*", vertungen mit *"Abbruch".* 

 $R$ chsel in das Einstellungs-Menü.

### *Einstellungen 4 -20mA Fehler Strom*

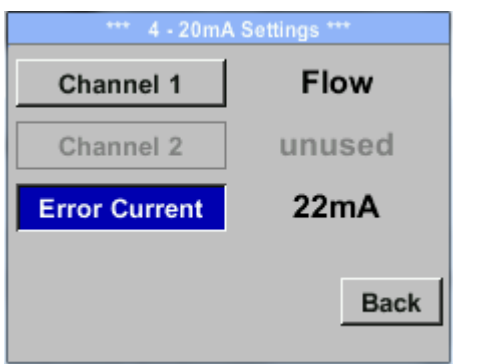

Hiermit wird festgelegt was im Fehlerfall am Analogausgang ausgegeben wird.

- 2 mA Sensorfehler / Systemfehler
- 22 mA Sensorfehler / Systemfehler
- None Ausgabe nach Namur (3.8mA 20.5 mA) < 4mA bis 3.8 mA Messbereichsunterschreitung >20mA bis 20.5 mA Messbereichsüberschreitung

Um Änderungen vorzunehmen zuerst einen Menüpunkt "Error Current" mit Taste "△" anwählen und anschließend mit Taste *"OK"* den gewünschten Mode auswählen

Übernahme der Eingaben durch "Speichern", verwerfen der Ändertungen mit "Abbruch".

Mit "zurück" wechsel in das Einstellungs-Menü.

### <span id="page-33-0"></span>**9.3.7 VA 520 Info**

### *Einstellungen*  **Info**

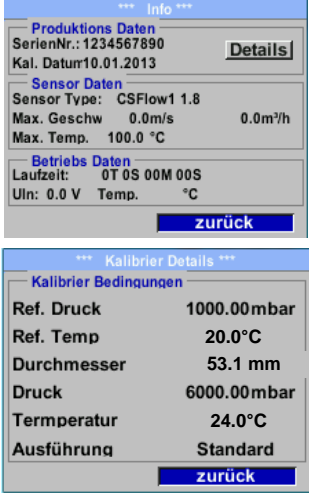

Kurze Beschreibung der Sensordaten incl. der Kalibrierungsdaten.

Unter *Details* erhält man zusätzlich die Kalibrierbedingungen.

### <span id="page-34-0"></span>**9.4 MBus**

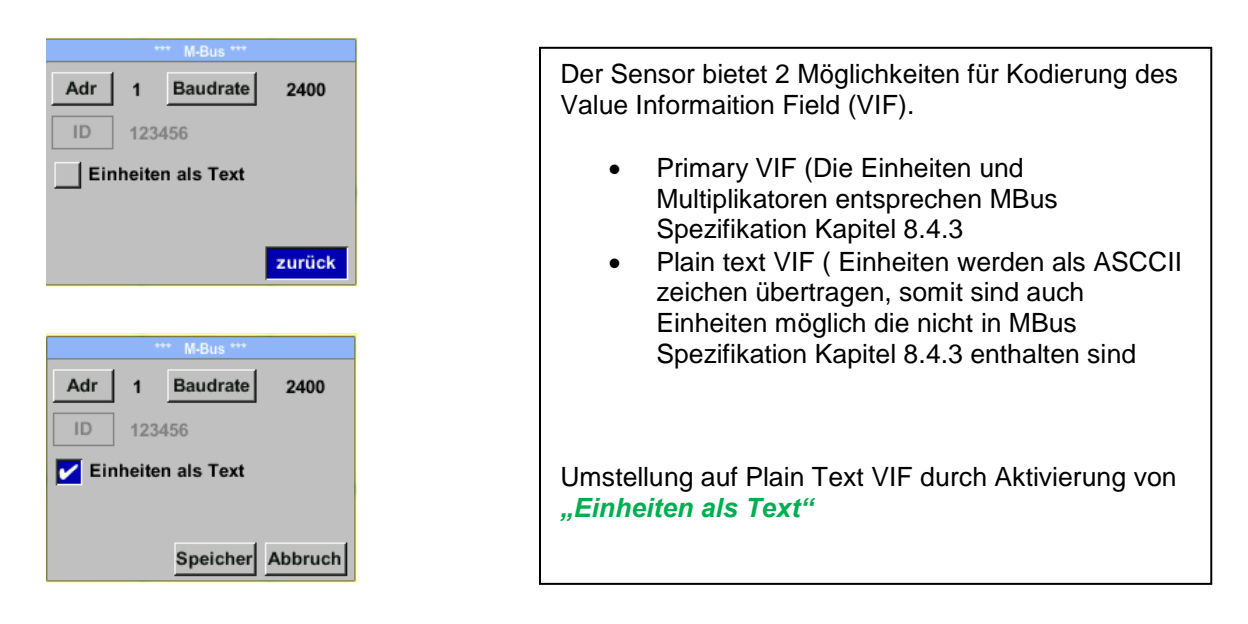

#### <span id="page-34-1"></span>**9.4.1 Kommunikations-Grundeinstellungen ab Werk**

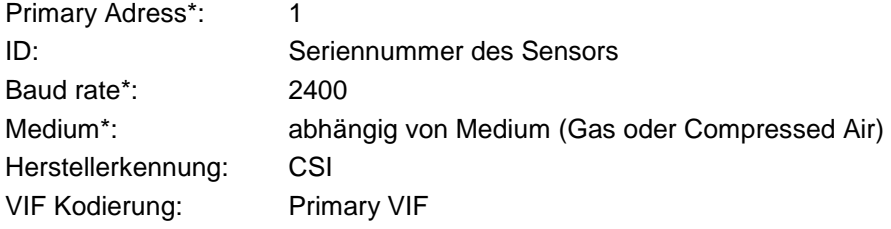

Im M-Bus-System können beide Addressen, Primary Adress und ID, im automatischen Suchlauf erfasst werden

### <span id="page-34-2"></span>**9.4.2 Übertragungswerte**

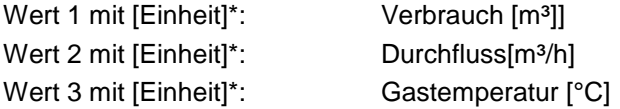

**\***Alle Werte können in der Produktion geändert / voreingestellt werden oder Vorort mit der Service Software (Bestell-Nr. 05542007) geändert / eingestellt werden

# <span id="page-35-0"></span>**10 Status / Fehlermeldungen**

### <span id="page-35-1"></span>**10.1 Statusmeldungen**

#### **CAL**

Wir empfehlen eine regelmässige Re-Kalibrierung, siehe Kapitel 13. D.h. bei Auslieferung wird intern das Datum eingetragen bei der die nächste Re-Kalibrierung empfohlen wird. Nach Erreichen dieses Datum wird, erfolgt ein Hinweis im Display durch die Statusmeldung "*Cal"*.

**Hinweis:** Die Messung wird ohne Unterbrechung oder Einschränkung weitergeführt

#### **Direction**

Bei Anwendung zusammen mit einem Richtungsschalter VA409 erfolgt die Statusmeldung "Direction" wenn Durchflussrichtung entgegengesetzt und keine Messung erfolgen darf.

#### **Statusmeldungen:**

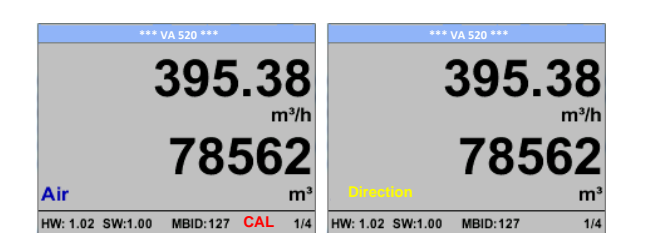

### <span id="page-36-0"></span>**10.2 Fehlermeldungen**

### **Low Voltage**

Bei einer Versorgungsspannung kleiner 11V wird die Warnmeldung "Low Voltage" angezeigt. Dies bedeutet der Sensor kann nicht mehr ordnungsgemäß arbeiten / messen und somit stehen keine Messwerte für Duchfluss, Verbrauch sowie Geschwindigkeit zur Verfügung.

### **Heater Error**

Die Fehlermeldung "Heater Error" erfolgt bei Ausfall des Heizsensor.

### **Internal Error**

Im Falle dieser Meldung "Internal Error" hat der Sensor einen internen Lesefehler auf z.B. EEProm, AD-Wandler etc. festgestellt.

### **Temp out of Range**

Bei Medientemperaturen außerhalb des spezifizierten Temperaturbereiches erfolgt die Status Meldung "Temp out of Range". Dies führt zu inkorrekten Messwerte (außerhalb der Sensorspezifikation)

### **Low Voltage 4-20mA**

Bei Sensoren mit einem galvanisch isoliertem 4-20mA Ausgang wird eine min. Versorgungsspannun von 17.5V benötigt. Wird diese unterschritten erfolgt die Fehlermeldung *"Low Voltage 4-20mA"*

#### **Fehlermeldungen:**

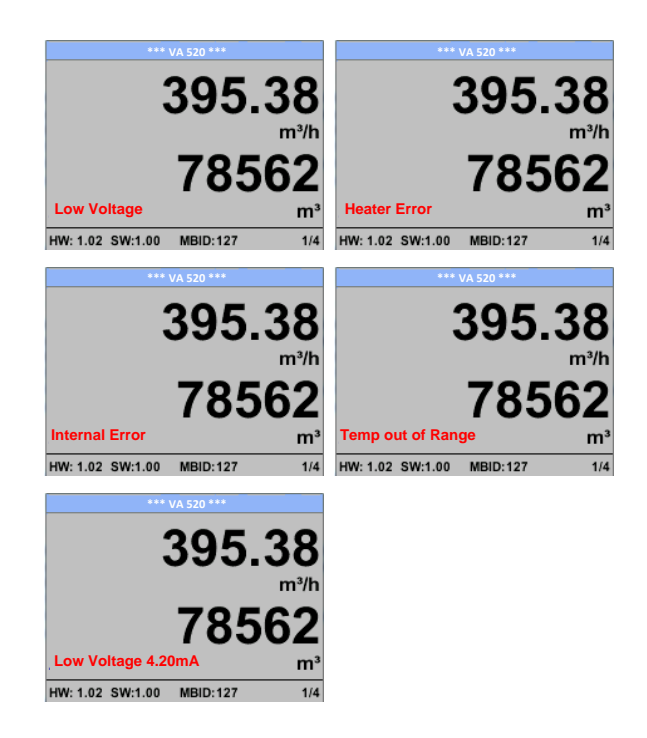

# <span id="page-37-0"></span>**11 Wartung**

Der Sensorkopf ist regelmäßig auf Verschmutzung zu untersuchen und bei Bedarf zu reinigen. Durch Ablagerungen von Schmutz, Staub oder Öl auf dem Sensorelement entsteht eine Messwertabweichung.

Die Überprüfung wird jährlich empfohlen, bei starker Verunreinigung der Druckluft verringert sich das Überprüfungsintervall.

# <span id="page-37-1"></span>**12 Reinigung des Sensorkopfes**

Der Sensorkopf kann durch vorsichtiges Schwenken in warmem Wasser unter Zugabe von geringen Mengen eines Spülmittels gereinigt werden. Mechanisches Einwirken auf den Sensor (z.B. mittels Schwamm oder Bürste) kann den Sensor zerstören. Sind die Verunreinigungen zu stark bleibt nur eine Überprüfung und Wartung durch uns.

# <span id="page-37-2"></span>**13 Re-Kalibrierung**

Sind keine kundenseitigen Vorgaben getroffen, empfehlen wir ein Kalibrierintervall von 12 Monaten. Der Sensor ist hierzu an uns einzusenden.

# <span id="page-37-3"></span>**14 Ersatzteile und Reparatur**

Ersatzteile sind aus Gründen der Messgenauigkeit nicht verfügbar. Bei Defekten sind die Sensoren an den Lieferanten zur Reparatur einzusenden.

Beim Einsatz der Messgeräte in betriebswichtigen Anlagen empfehlen wir die Bereithaltung eines Ersatzmesssystems.

# <span id="page-37-4"></span>**15 Kalibrierung**

Wir empfehlen im Rahmen der DIN ISO Zertifizierung die Messgeräte in regelmäßigen Abständen kalibrieren und gegebenenfalls justieren zu lassen. Die Kalibrierzyklen sollten sich nach Ihrer internen Festlegung richten. Im Rahmen der DIN ISO Zertifizierung empfehlen wir für das VA 520 einen Kalibrierzyklus von einem Jahr.

Auf Wunsch lassen sich gegen Berechnung Kalibrierzertifikate erstellen. Die Präzision ist hier über von der DKD-zertifizierte Volumenstrommessgeräte gegeben und nachweisbar.

# <span id="page-37-5"></span>**16 Garantie**

Mängel, die nachweislich auf einem Werksfehler beruhen, beheben wir selbstverständlich kostenlos. Voraussetzung ist, dass Sie diesen Mangel unverzüglich nach Feststellung und innerhalb der von uns gewährten Garantiezeit melden. Schäden, die durch nicht bestimmungsgemäßen Gebrauch sowie infolge von Nichtbeachtung der Bedienungsanleitung

entstanden sind, sind von dieser Garantie ausgenommen.

Die Garantie entfällt außerdem, wenn das Messgerät geöffnet wurde – soweit dies nicht ausdrücklich in der Bedienungsanleitung zu Wartungszwecken beschrieben ist – oder aber Seriennummern im Gerät verändert, beschädigt oder entfernt wurden.

Die Garantiezeit beträgt für VA 520 Verbrauchszähler 12 Monate. Wenn nicht anders definiert, gelten für Zubehörteile 6 Monate. Garantieleistungen bewirken keine Verlängerung der Garantiefrist. Wurden neben der Garantieleistung notwendige Reparaturen, Justagen oder dergleichen durchgeführt, sind die Garantieleistungen kostenlos, die anderen Leistungen werden aber ebenso wie Transport und Verpackung berechnet. Weitergehende oder andere Ansprüche, insbesondere bei entstandenen Schäden die nicht das Gerät betreffen, sind – soweit eine Haftung nicht zwingend gesetzlich vorgeschrieben ist – ausgeschlossen.

**Leistungen nach der Garantiezeit** 

Selbstverständlich sind wir auch nach Ablauf der Garantiezeit für Sie da. Bei Funktionsstörungen senden Sie uns Ihr Messgerät mit einer kurzen Fehlerbeschreibung.

# KONFORMITÄTSERKLÄRUNG

DECLARATION OF CONFORMITY

Wir ultrafilter GmbH We Otto-Hahn-Strasse 1, D-40721 Hilden

Erklären in alleiniger Verantwortung, dass das Produkt Declare under our sole responsibility that the product

> Verbrauchs-/ Durchflusssensor VA 520 Flow Sensor VA520

den Anforderungen folgender Richtlinien entsprechen: We hereby declare that above mentioned components comply with requirements of the following EU directives:

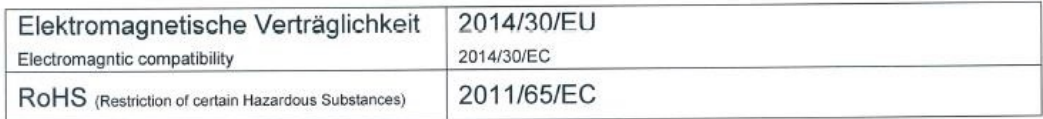

Angewandte harmonisierte Normen:

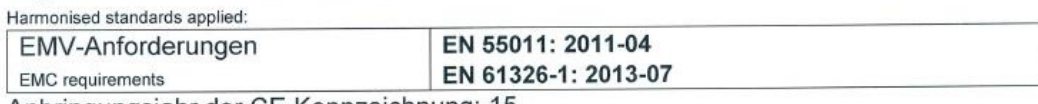

Anbringungsjahr der CE Kennzeichnung: 15 Year of first marking with CE Label: 15

Das Produkt ist mit dem abgebildeten Zeichen gekennzeichnet. The product is labelled with the indicated mark.

 $\epsilon$ 

Hersteller Manufacturer

Hilden, Oktober 2020

fan{\lnkburi

**Geschäftsfühtre** Dean Kronsbein

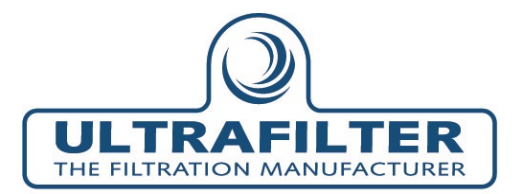

**Hersteller / Manufacturer** *ultrafilter GmbH*

Deutschland / Germany

eMail info@ultrafilter.ag *www.ultrafilter.ag*

> **Vertrieb** */ Sales ultra.air ag* **Leutschenbachstrasse 45 CH-8050 Zürich**

**Fon +41 (0)44 224 60 60 Fax +41 (0)44 224 60 61 eMail info@ultraair.ch** *www.ultraair.ch* 

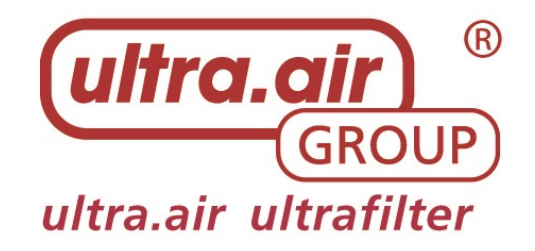